#### CCT396, Fall 2011

#### **Database Design and Implementation**

Yuri Takhteyev University of Toronto

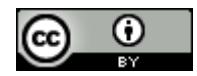

This presentation is licensed under Creative Commons Attribution License, v. 3.0. To view a copy of this license, visit http://creativecommons.org/licenses/by/3.0/. This presentation incorporates images from the Crystal Clear icon collection by Everaldo Coelho, available under LGPL from http://everaldo.com/crystal/.

# What is a "Database"?

### "an organized collection of data" (digital, managed with software)

"DBMS"

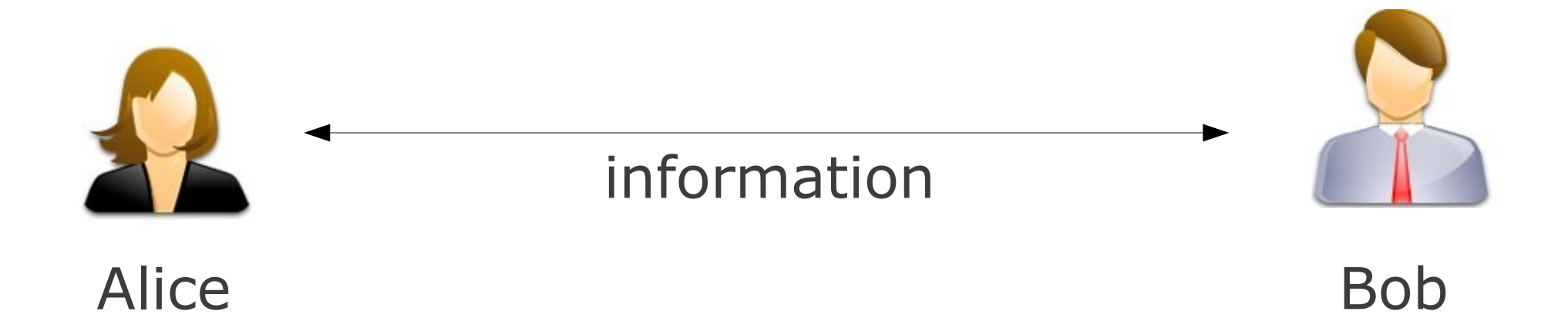

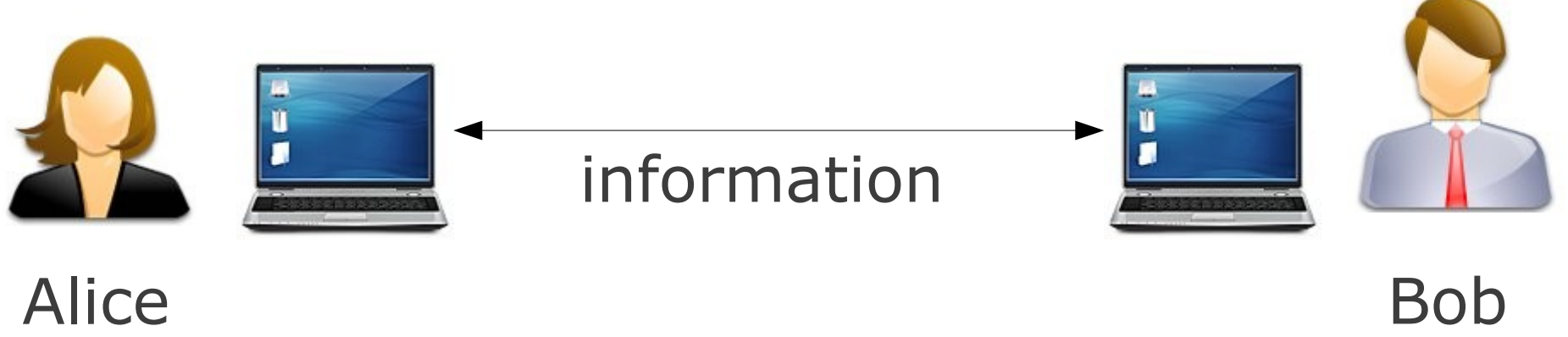

#### Alice

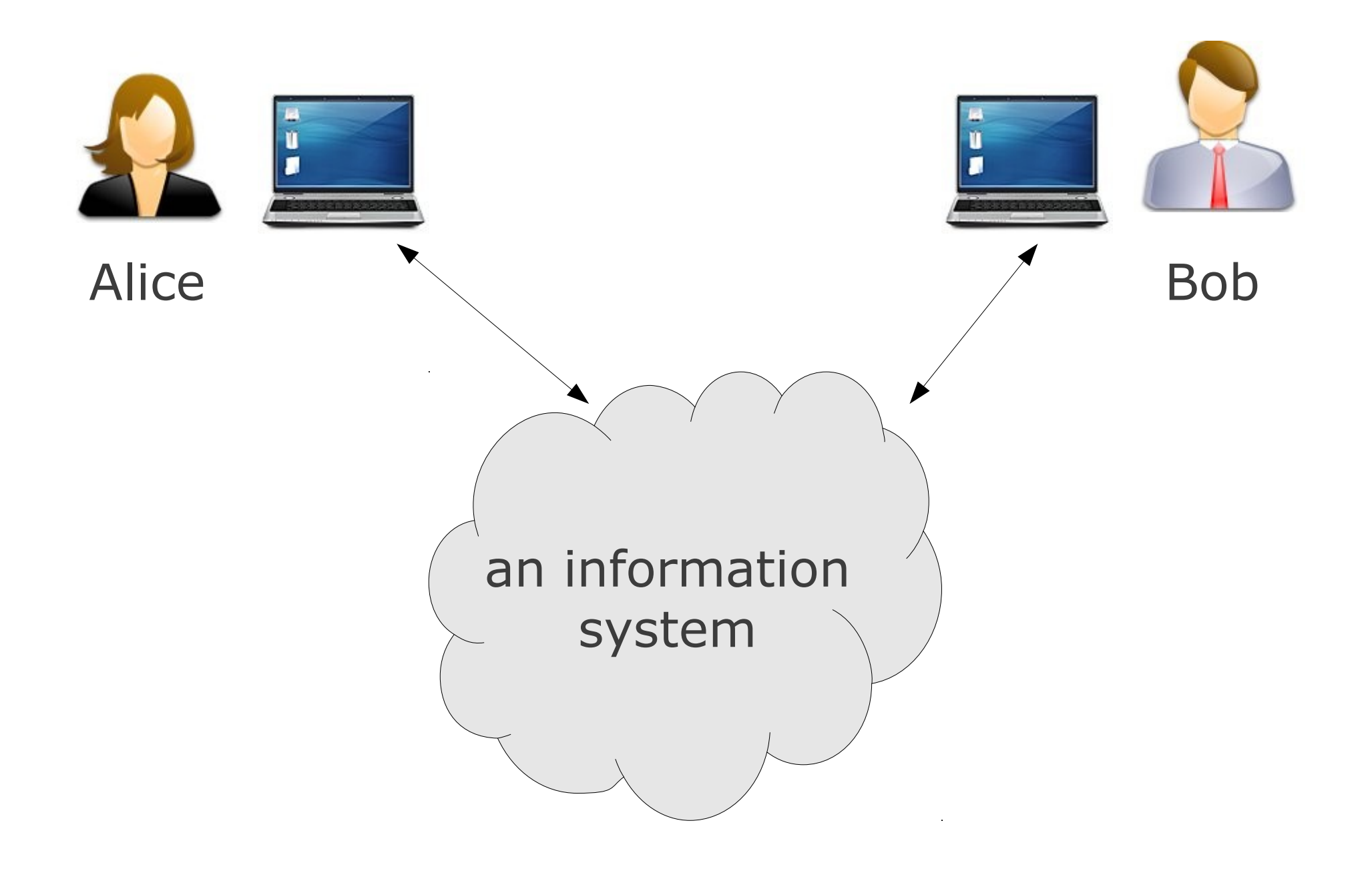

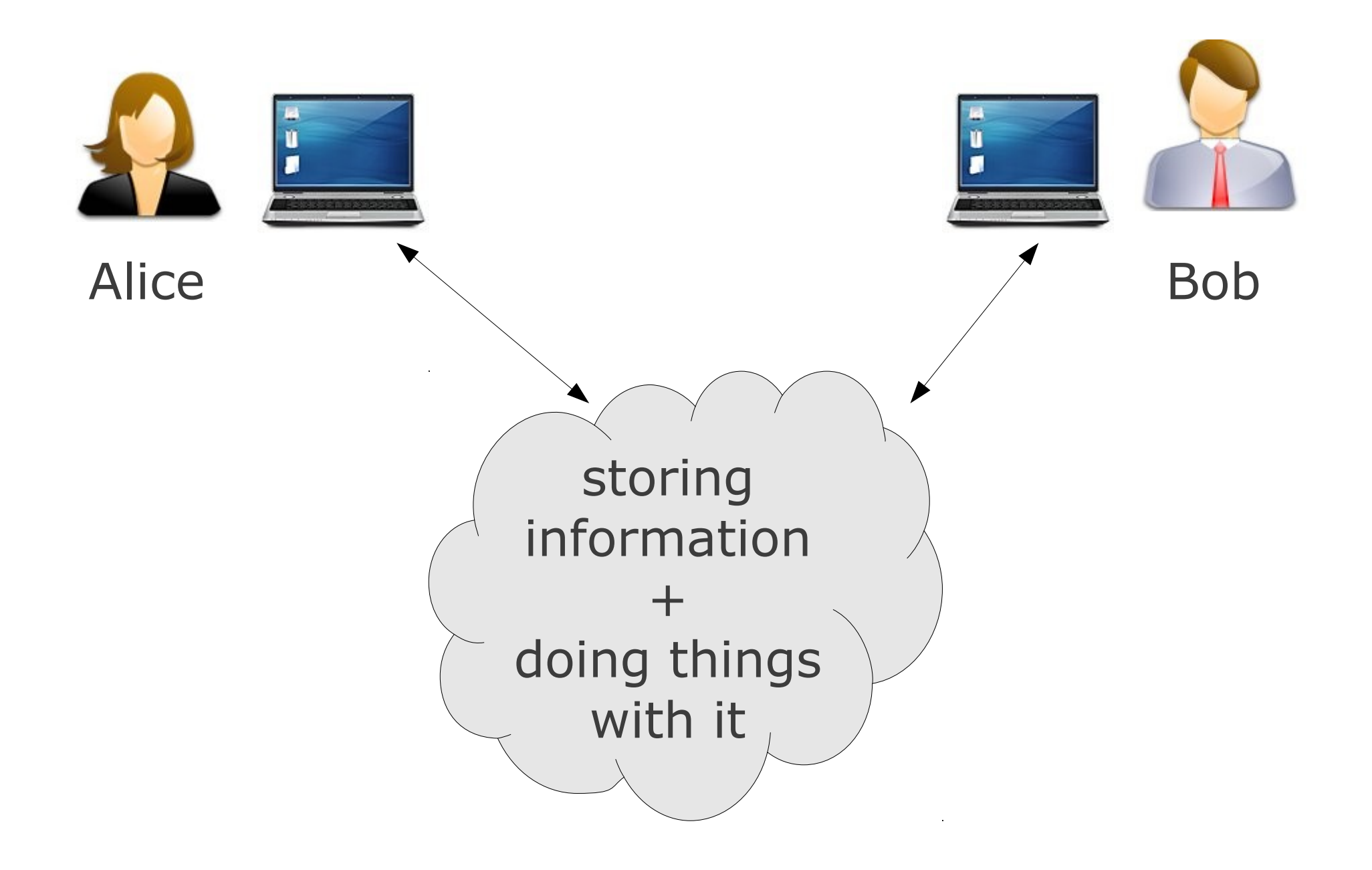

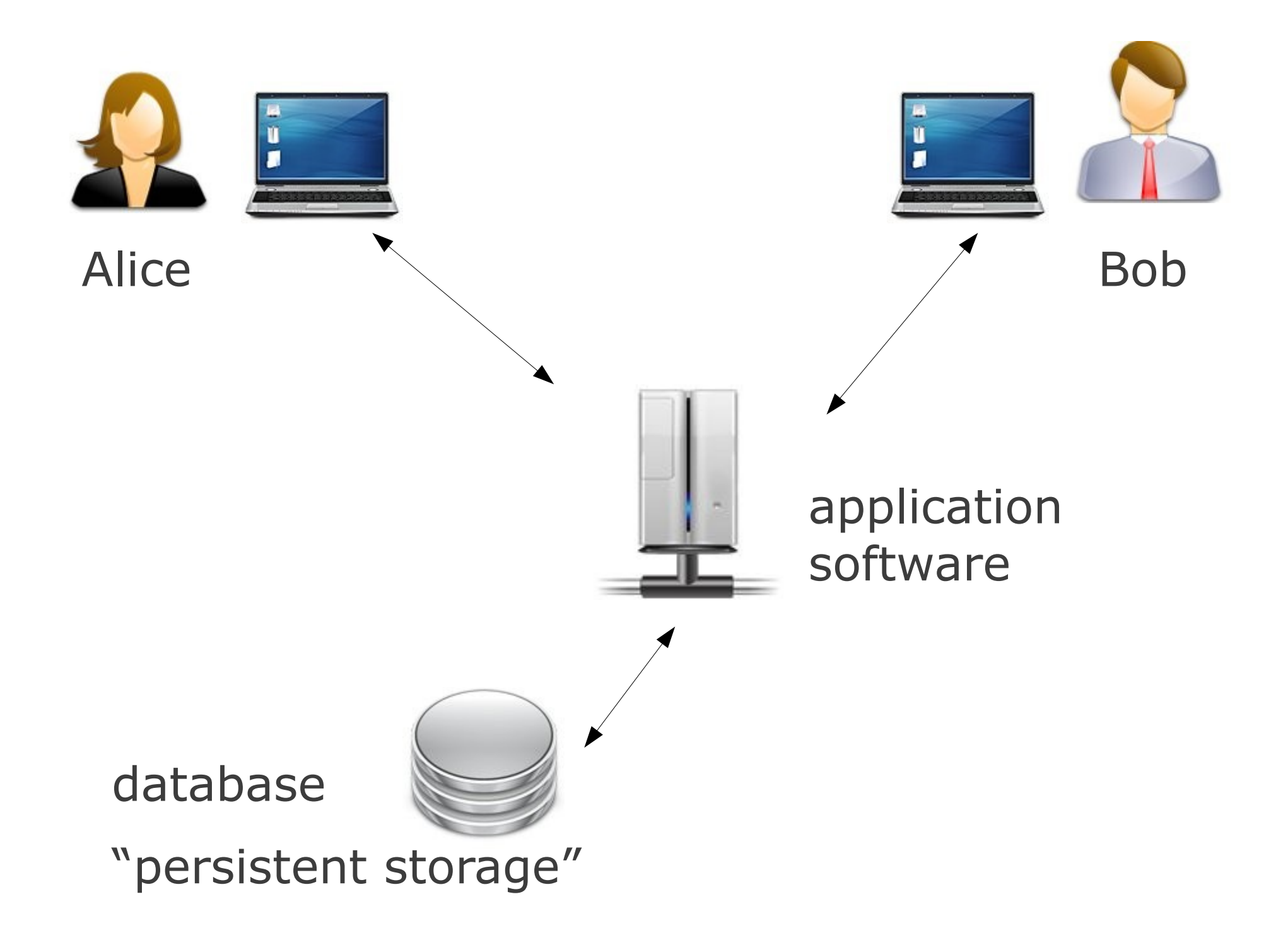

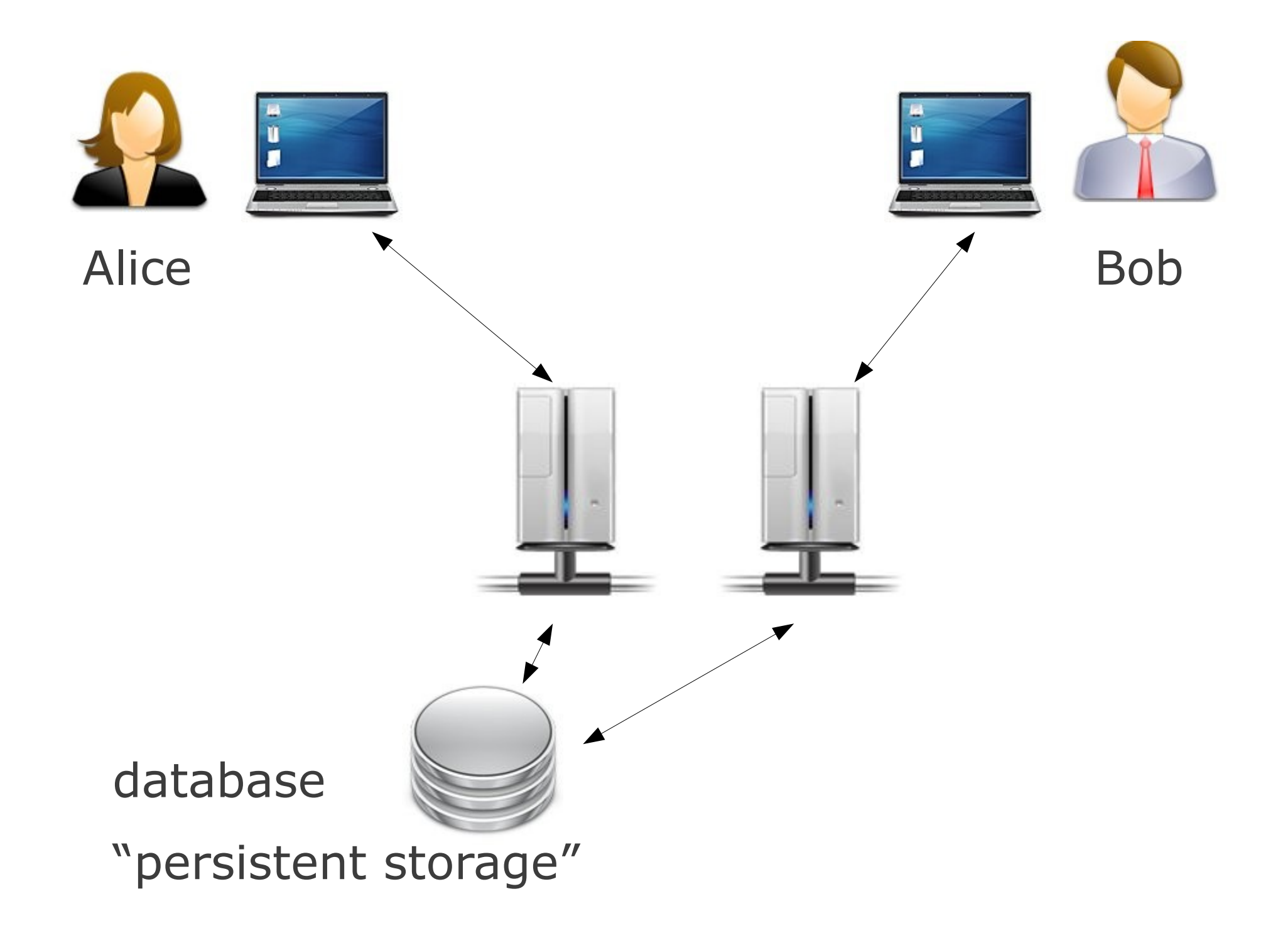

## What is Data?

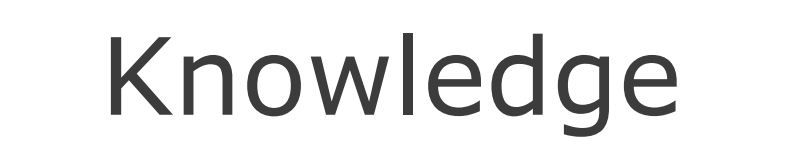

#### Information

#### Data

## What is Data?

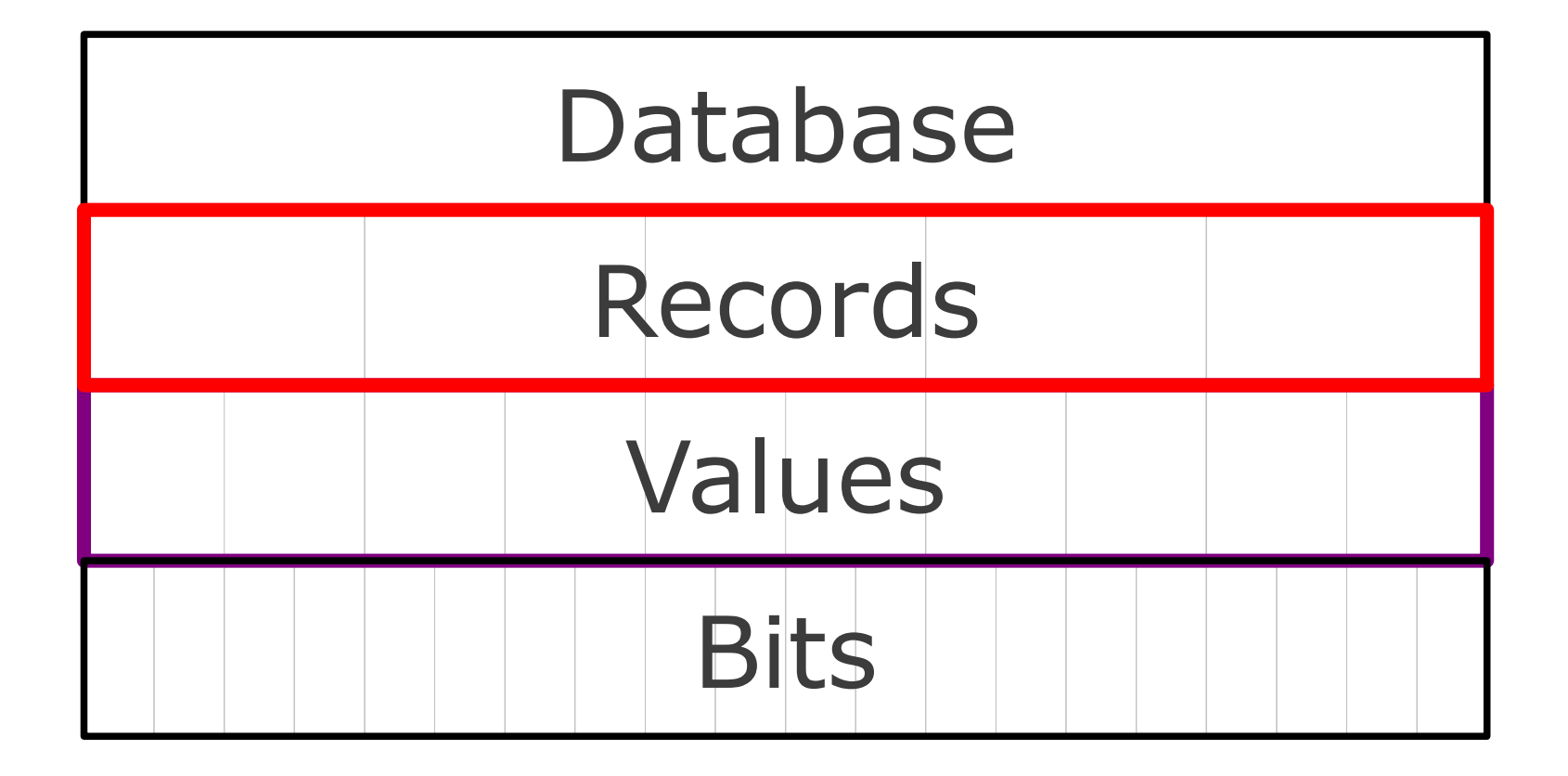

## Database Elements

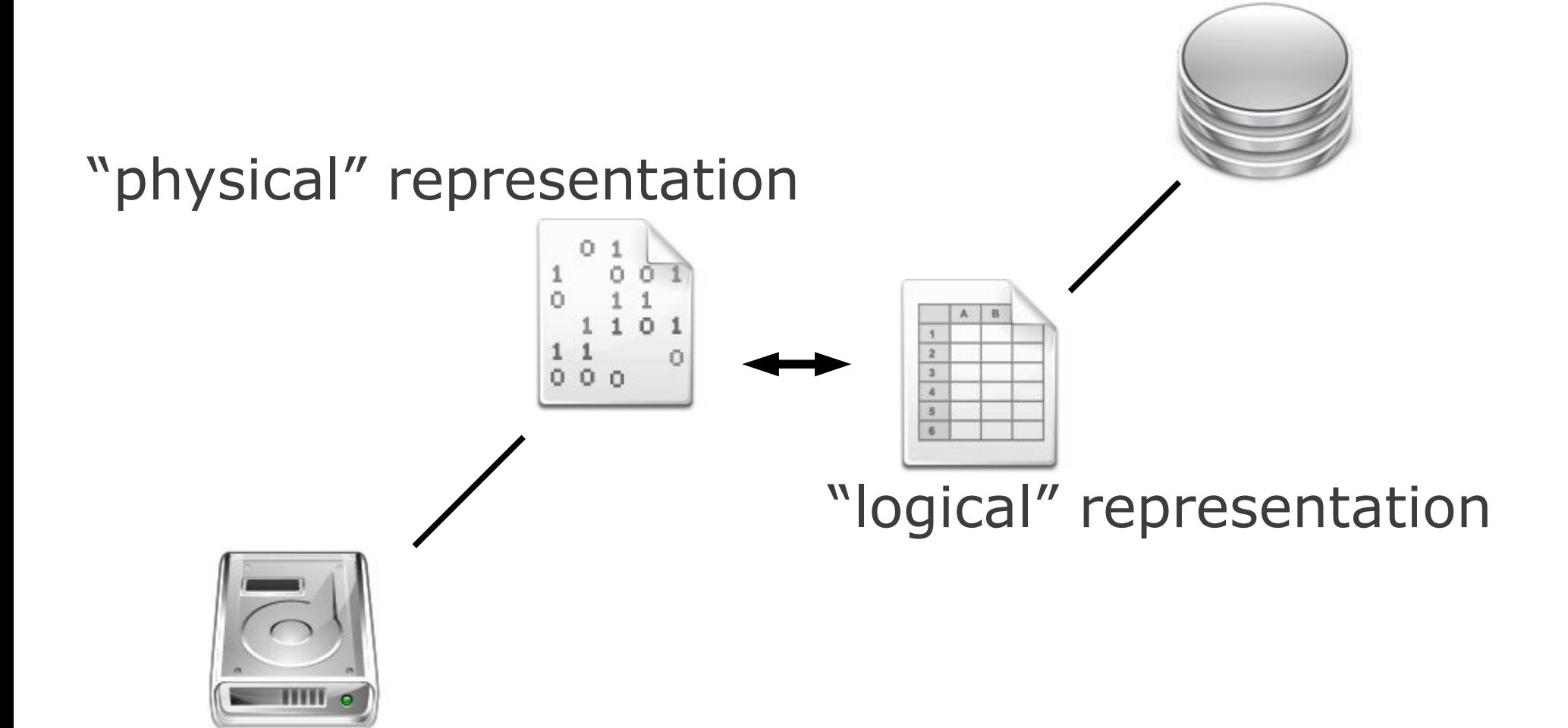

## Basic Data Types

### **Numbers** 42, 2.7, 7.2×10-19, 879284337621

#### **Text "Strings"**

"Yoda", "Chewbacca", "A long time" ago in a galaxy far, far away...."

# More Complex Data

#### **Time** "Sept. 7, 2011" (2011-09-07)

### **Binary "Blobs"** contents of an image file

### **Geometric** a line, a polygon

### Databases Models

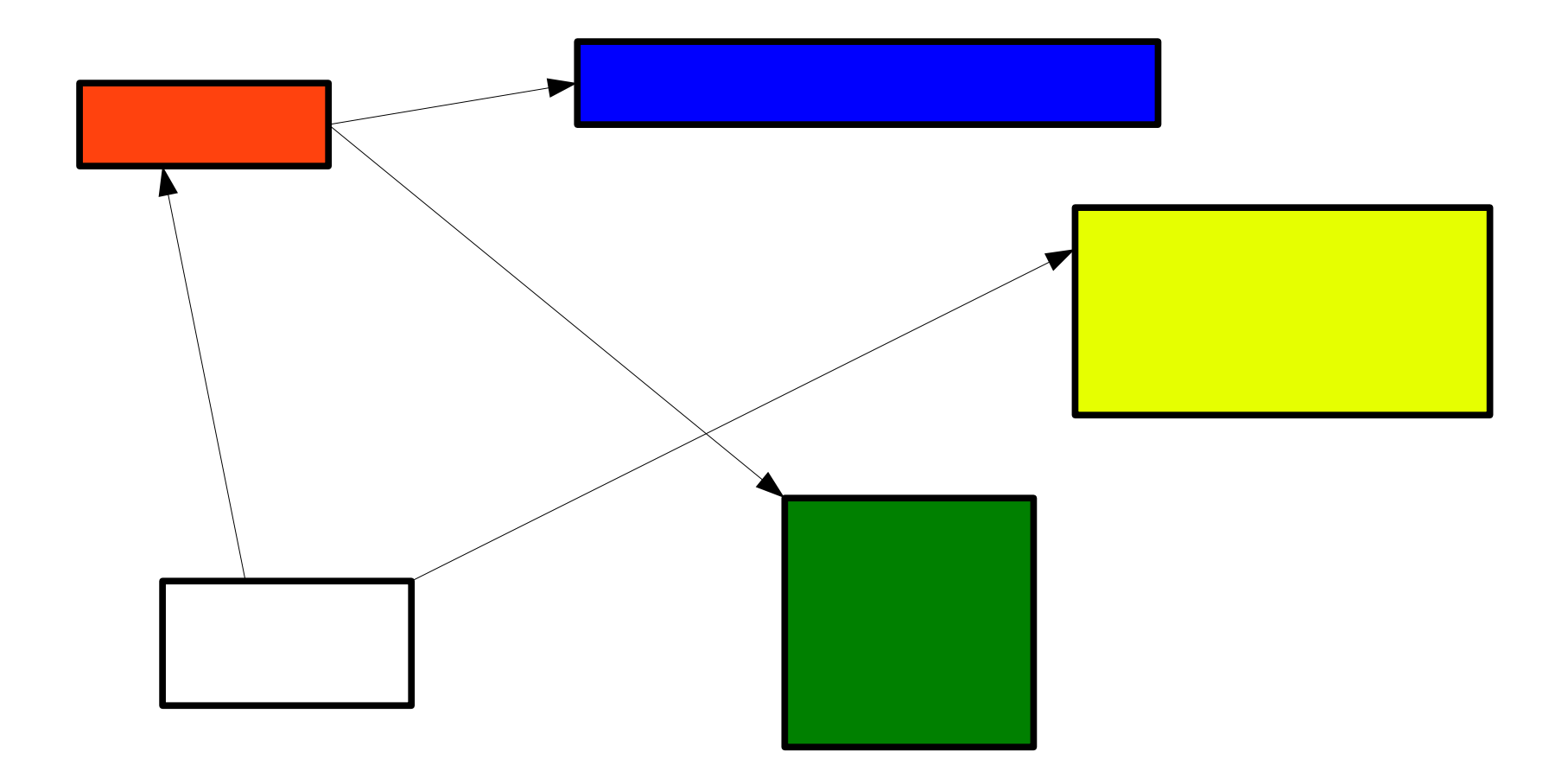

## Key-Value

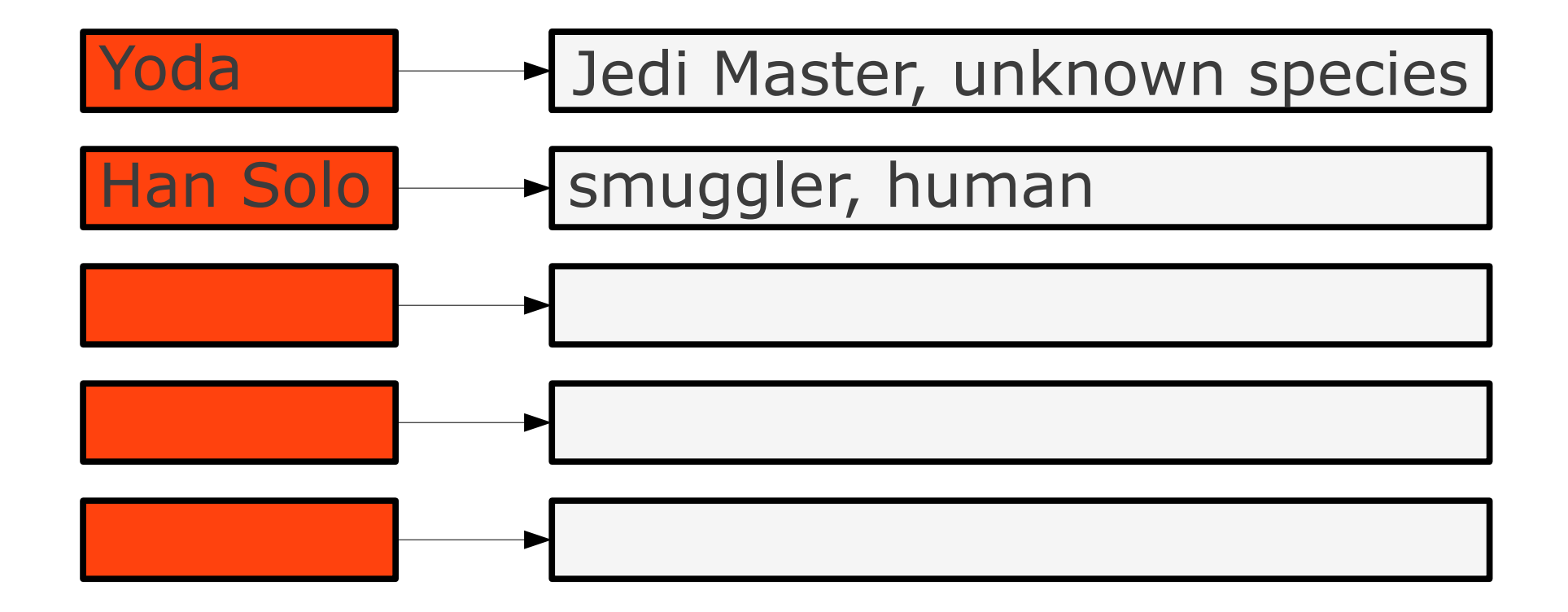

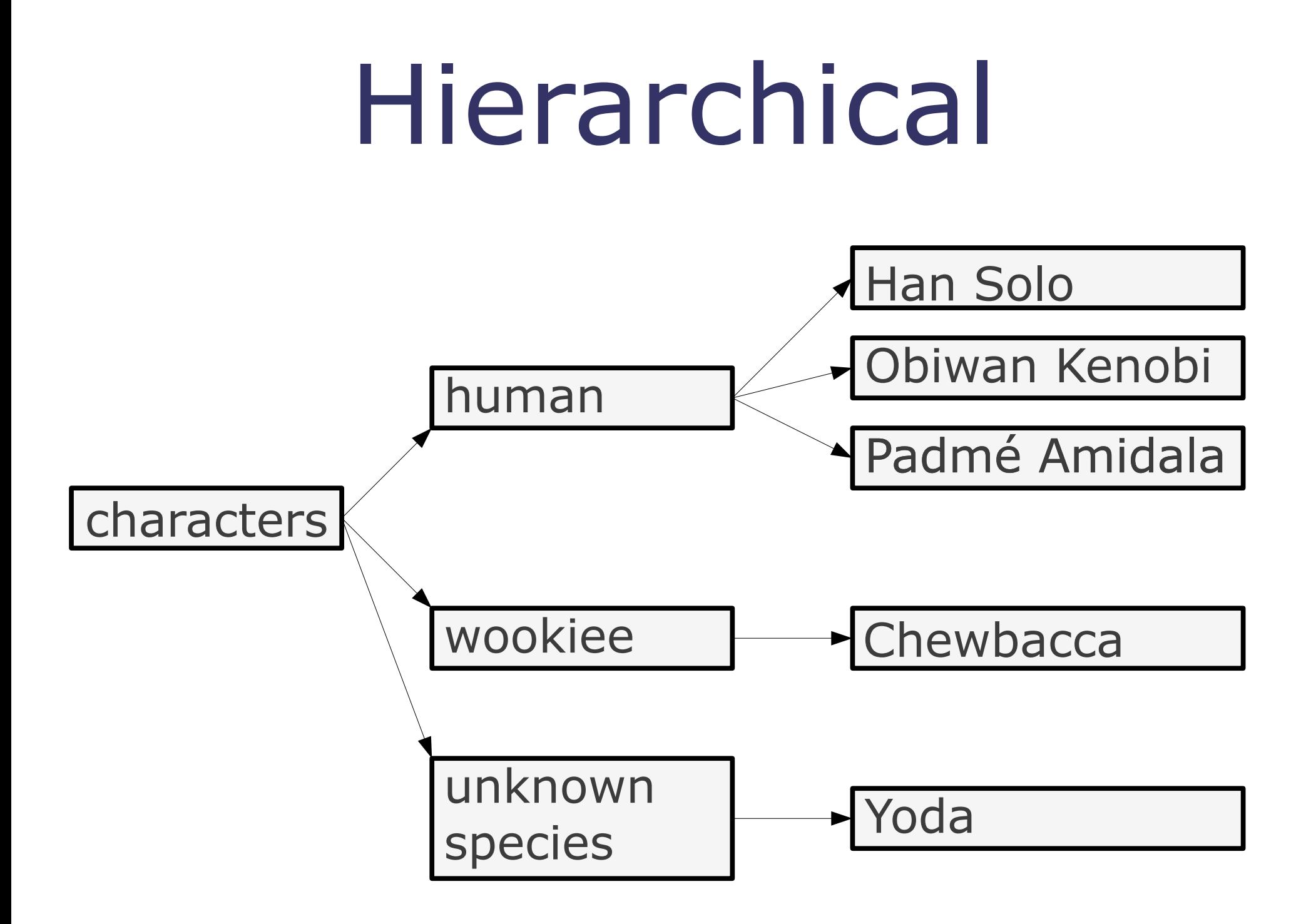

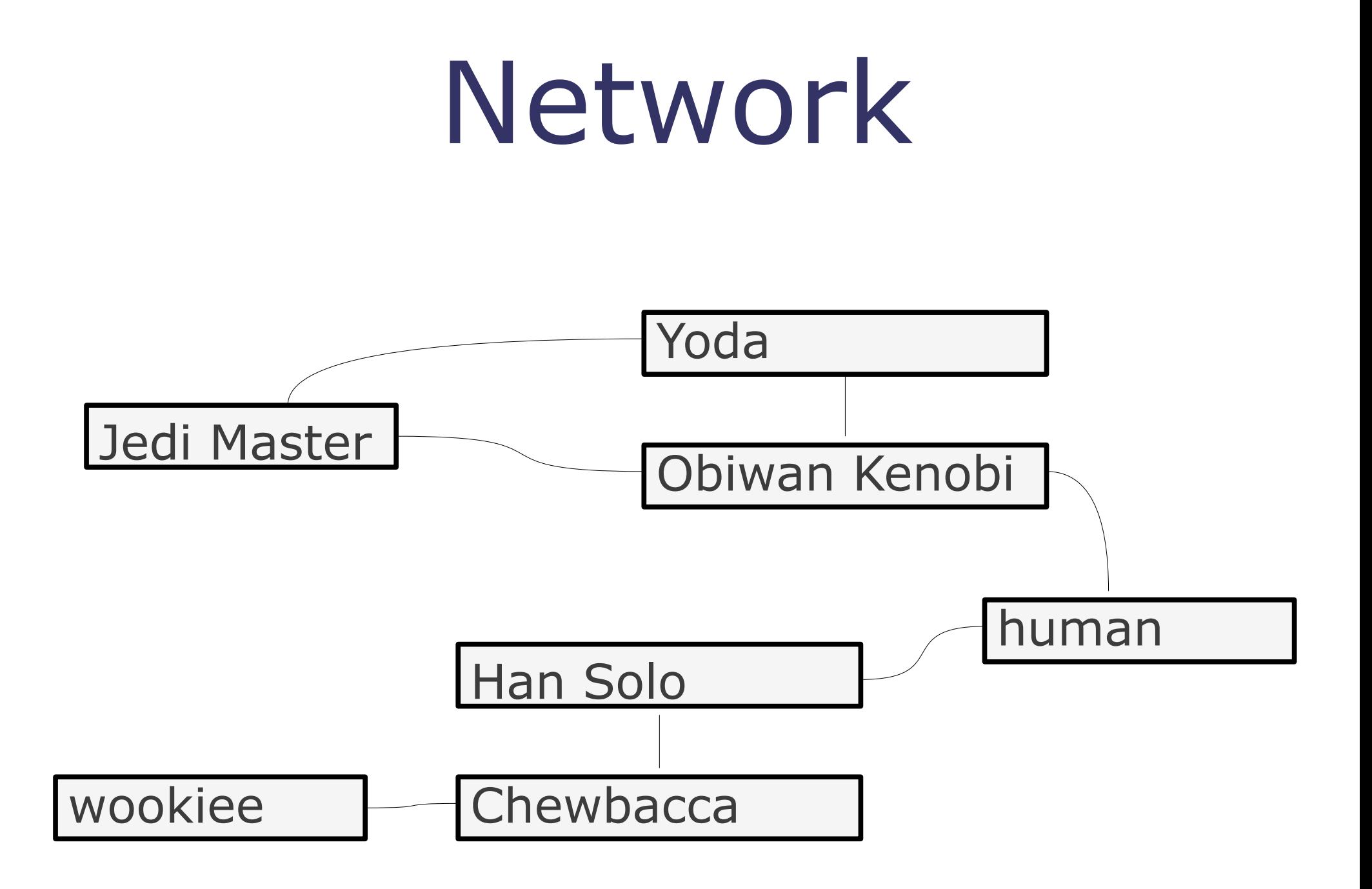

### Relational

### A notion of a "relation" not to be confused with a "relationship"

### A Relation

#### ("Yoda", "Jedi Master")

### A Relation

#### ("Yoda", "Jedi Master", "unknown species")

## A Relation

("Yoda", "Jedi Master", "unknown species") ("San Solo", "smuggler", "Human") ("Padmé Amidala", "queen", "Human") ("Jabba", "crime lord", "Hutt") ("Jar Jar Binks", "senator", "Gungan")

### Another Relation

("Human", "humanoid", 1.7) ("Gungan", "humanoid", 1.89) ("Hutt", "gastropod", 3.5) ("Ewok", "furry biped", 0.9)

### And Another

### ("humanoid", 2) ("gastropod", 0)

## Tabular Form

#### species

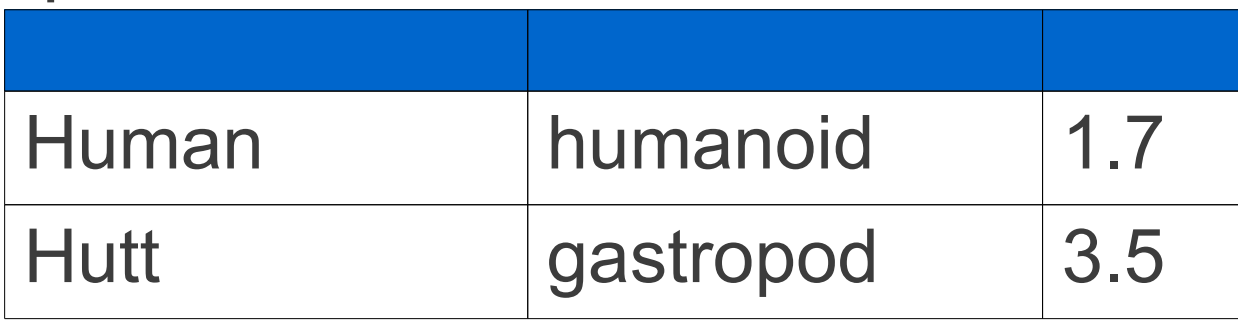

#### persona

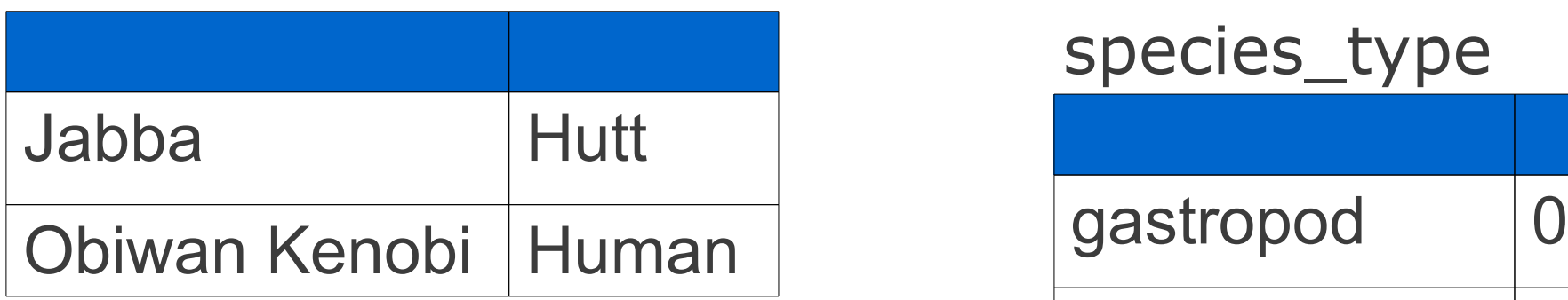

#### species type

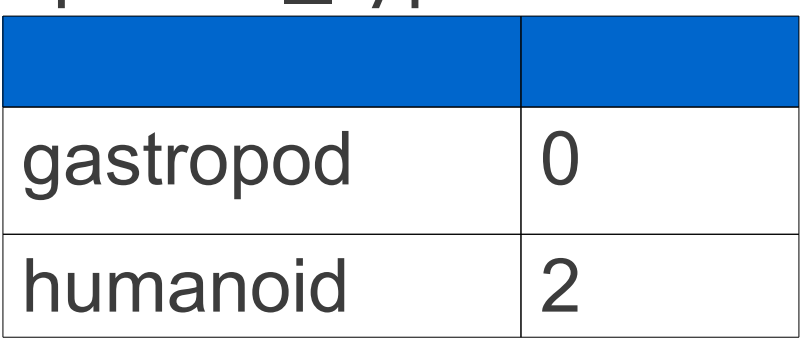

## Tabular Form

#### species

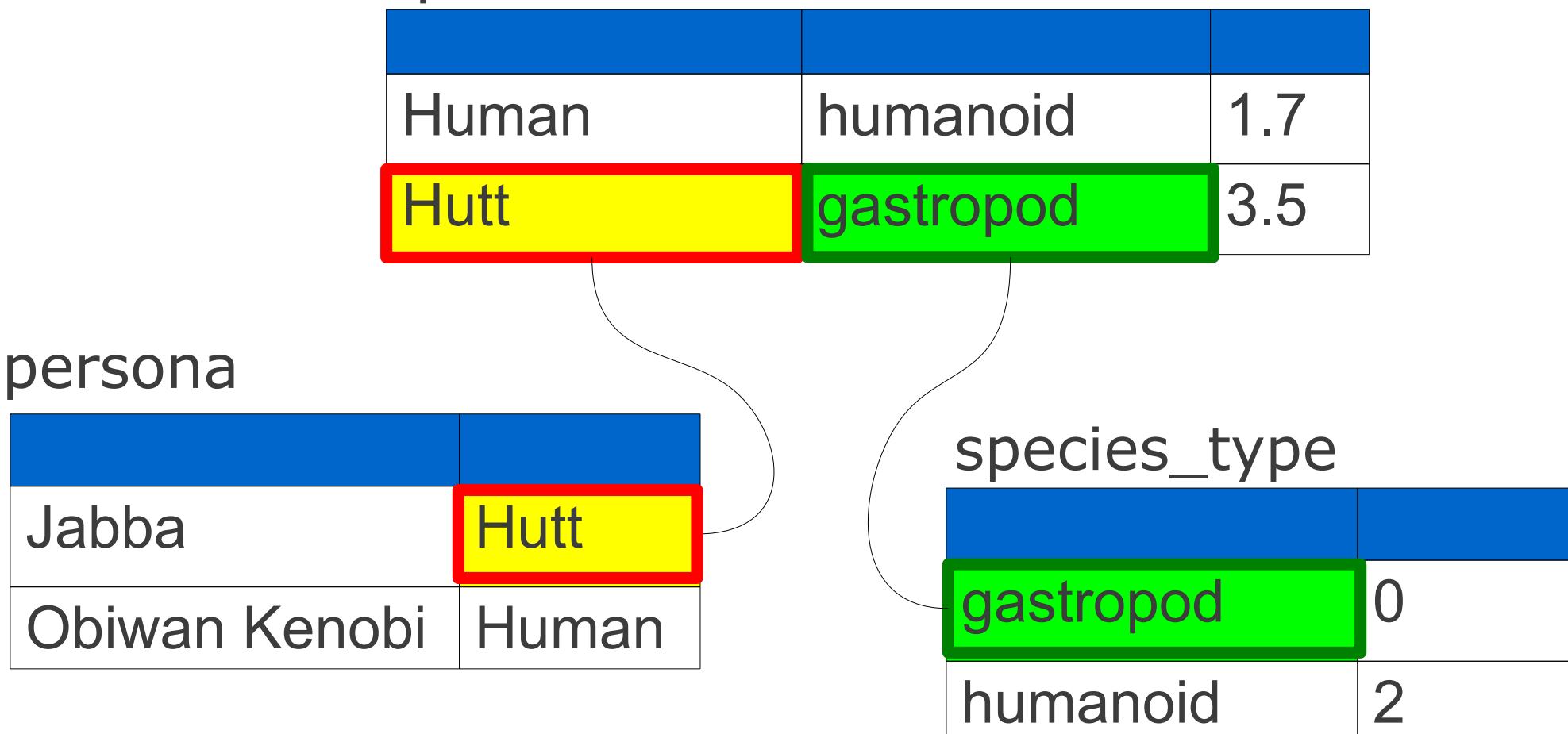

# Relational Data Modeling

Finding a proper relational representation for data

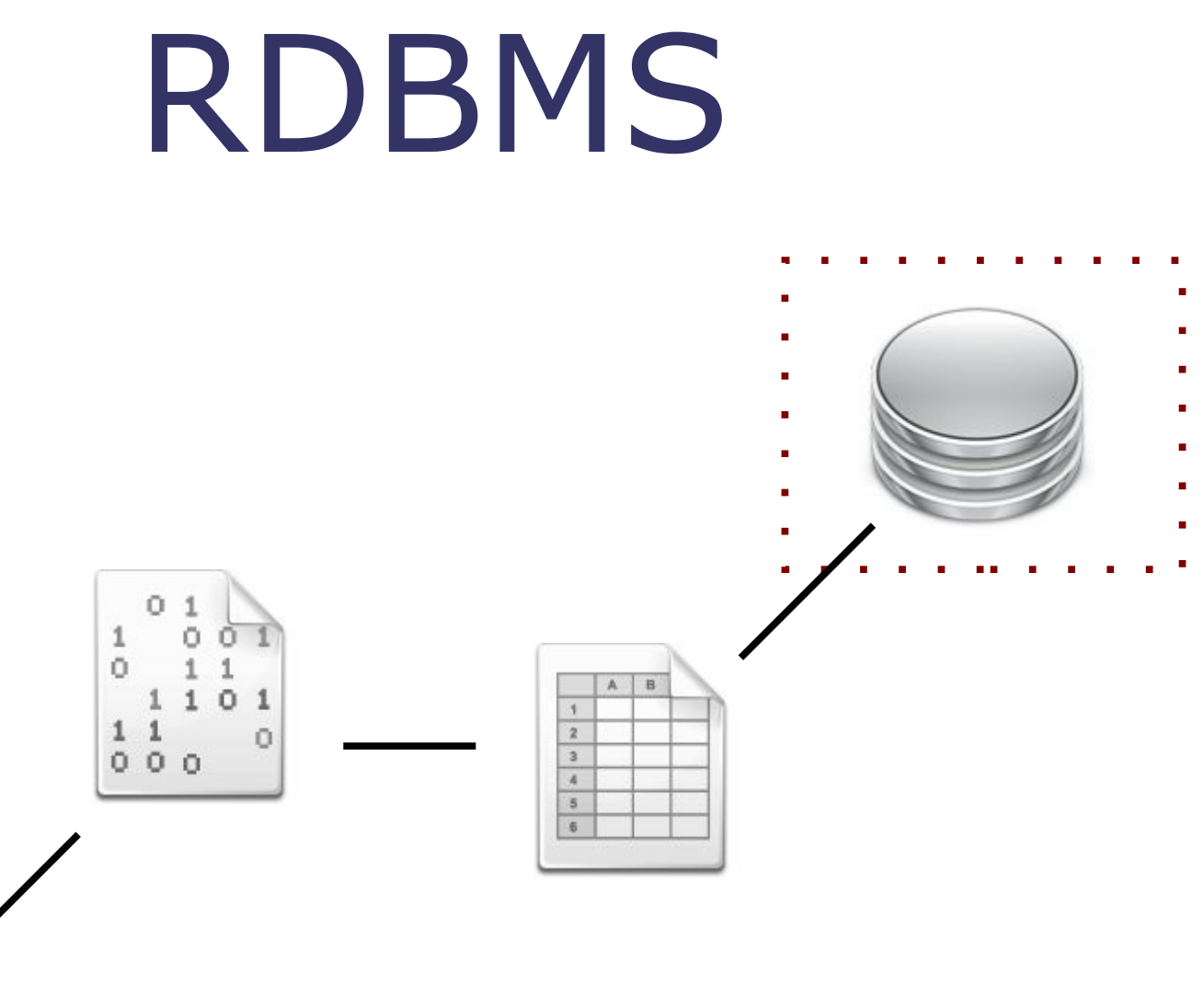

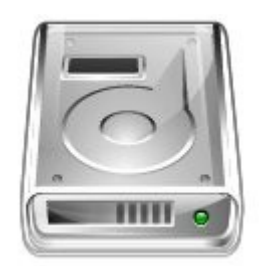

MySQL, PostgreSQL, Oracle, Sybase, IBM DB2, Informix, MS SQL Server, MS Access\*

# Accessing a Database

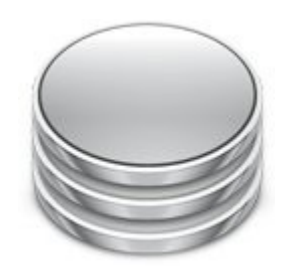

### Built-in GUI

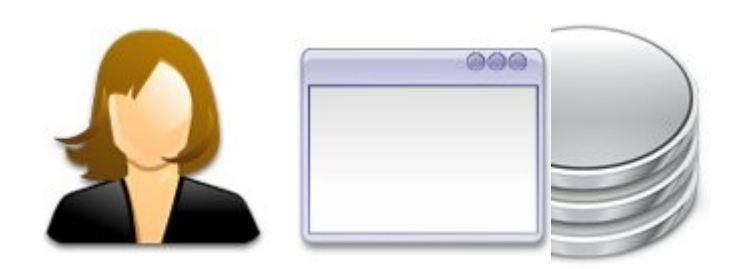

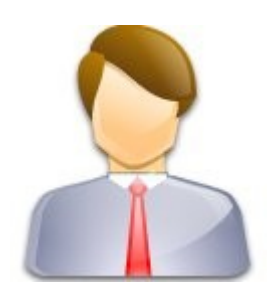

## Networked Client

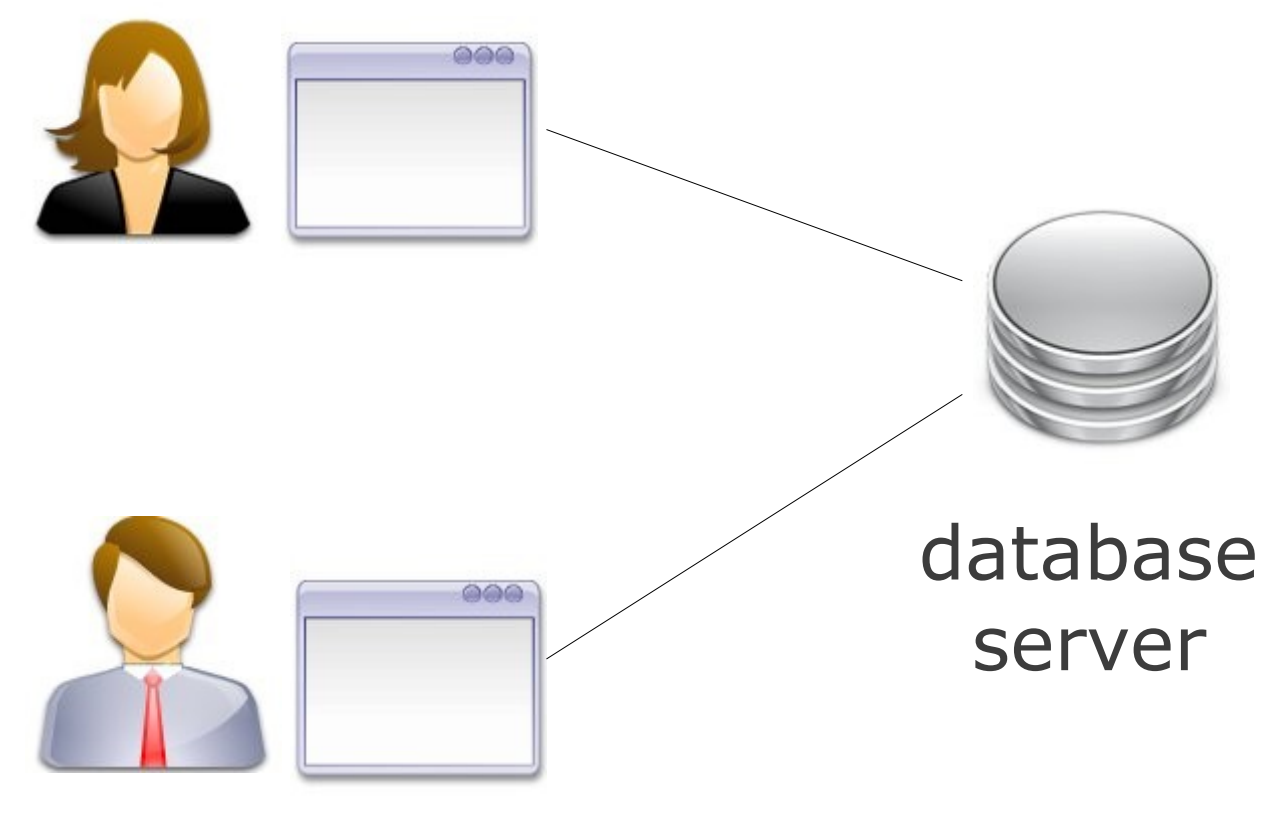

database client

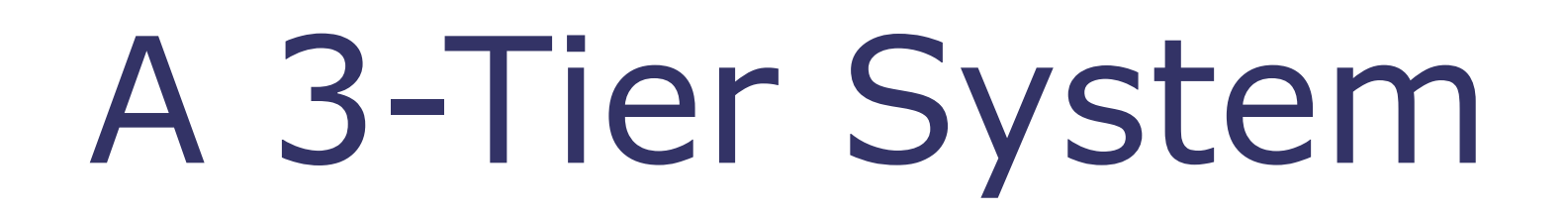

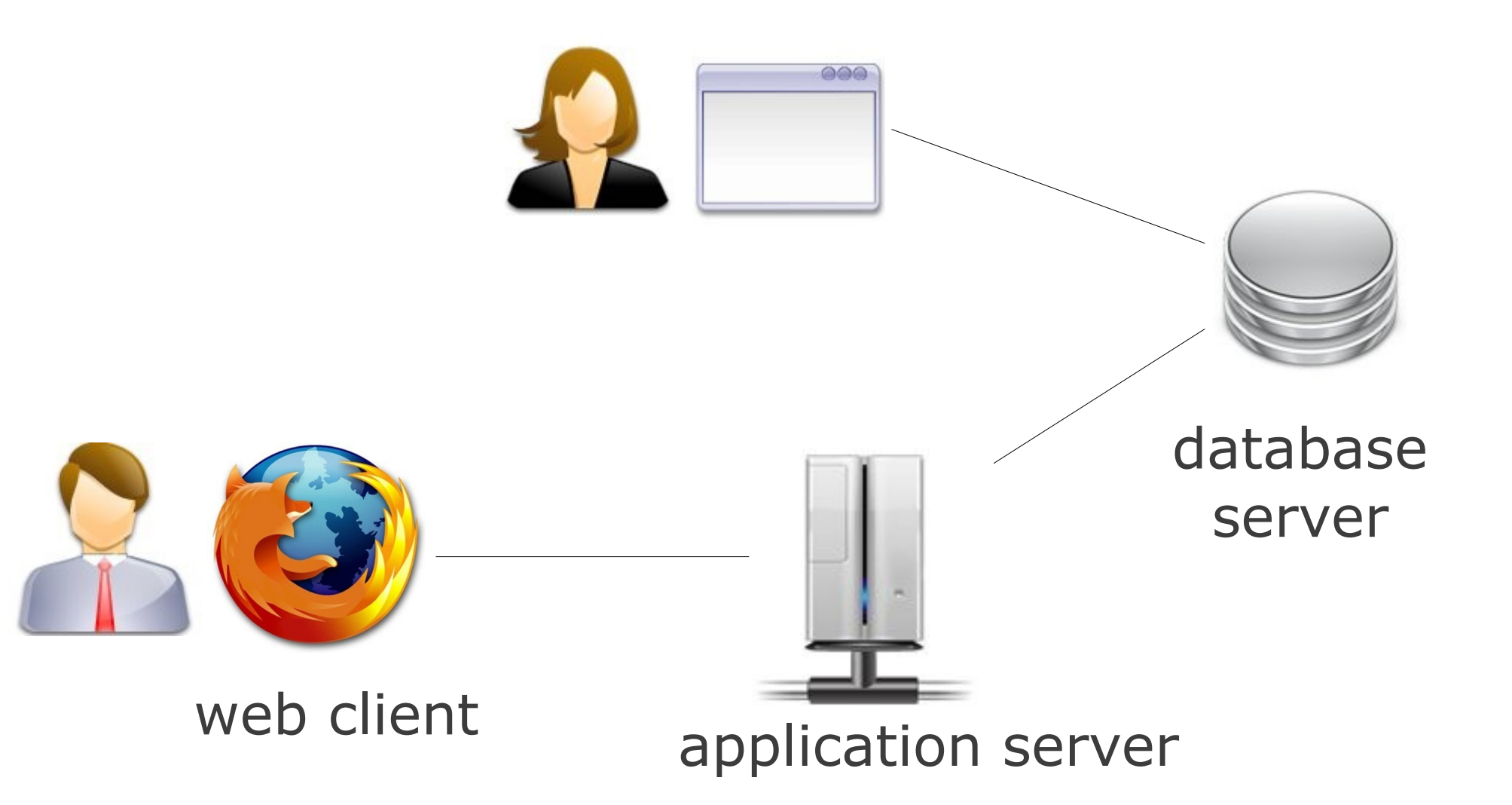

# A Query Language

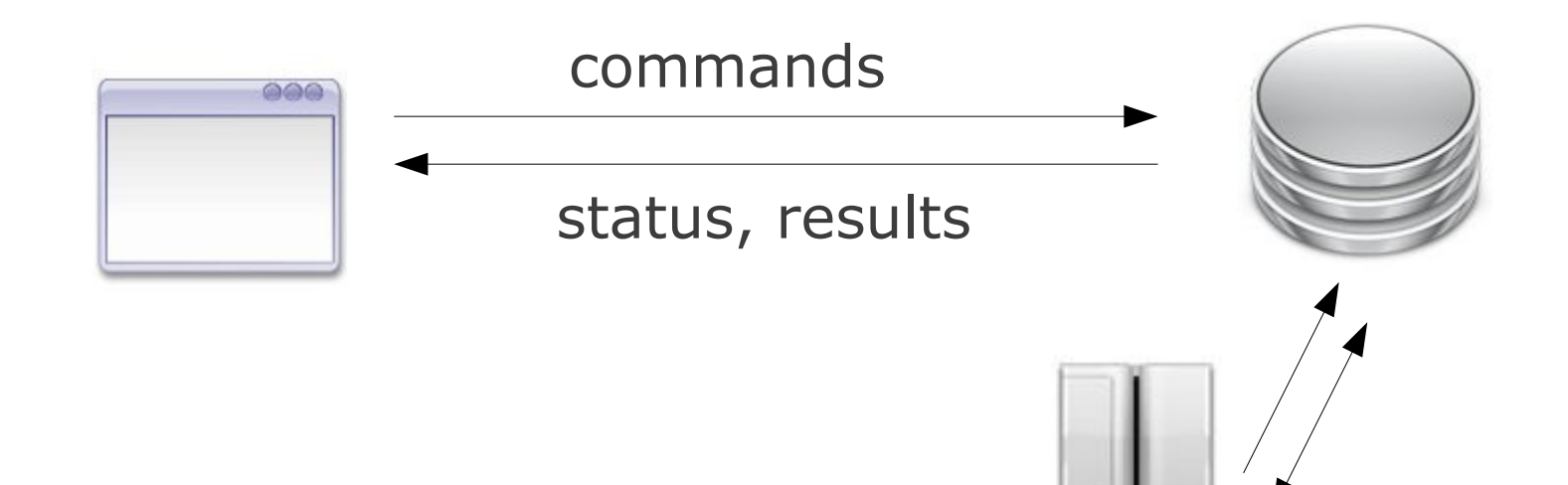

# **S**tructured **Q**uery **L**anguage

(Some people say "Sequel")

# An SQL Statement

#### **select name, occupation from persona where species="Wookiee";**

# An SQL Statement

#### **select name, occupation from persona where species="Wookiee";**

## Sequel Pro

#### **http://www.sequelpro.com/** (also available in this lab)

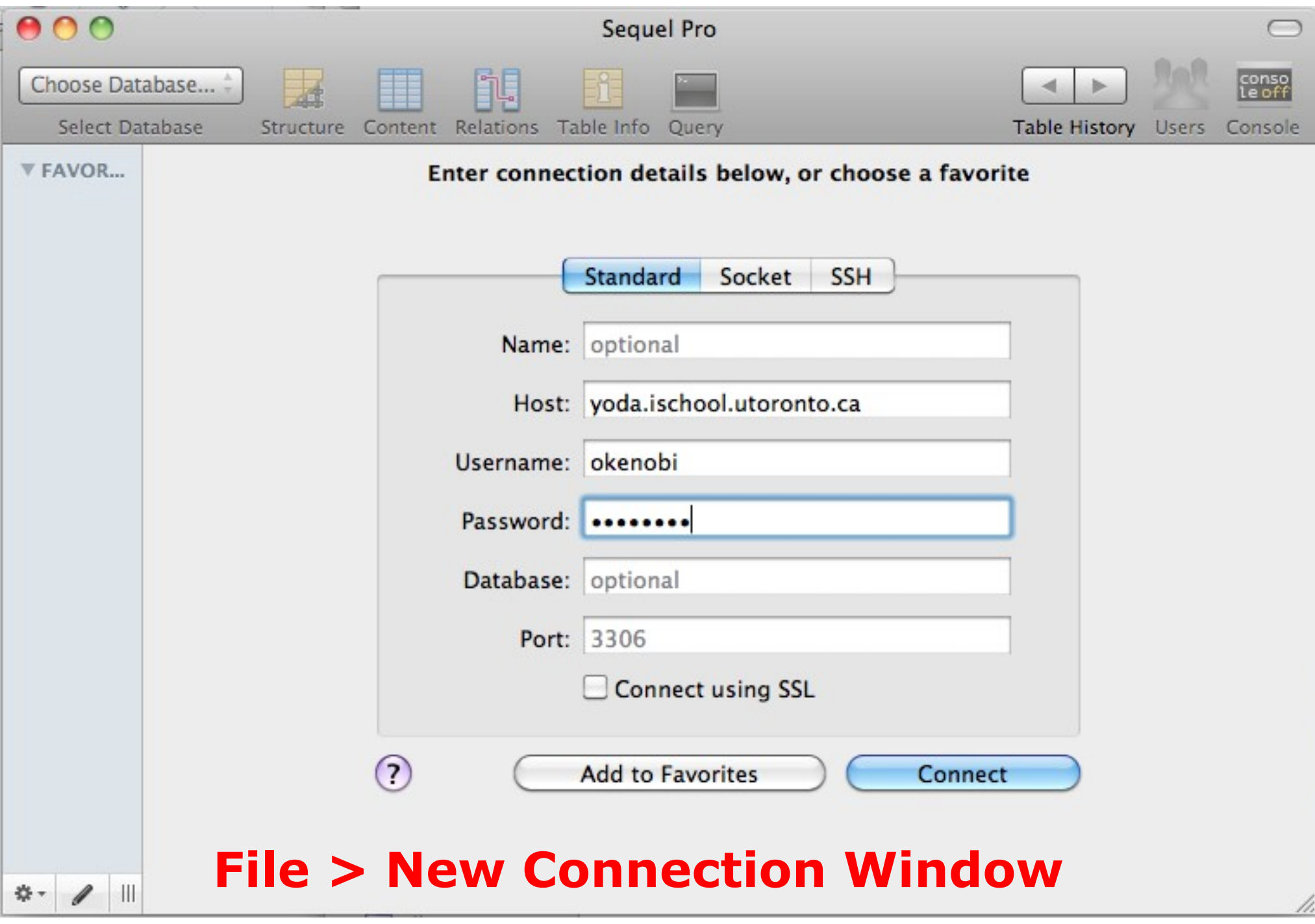

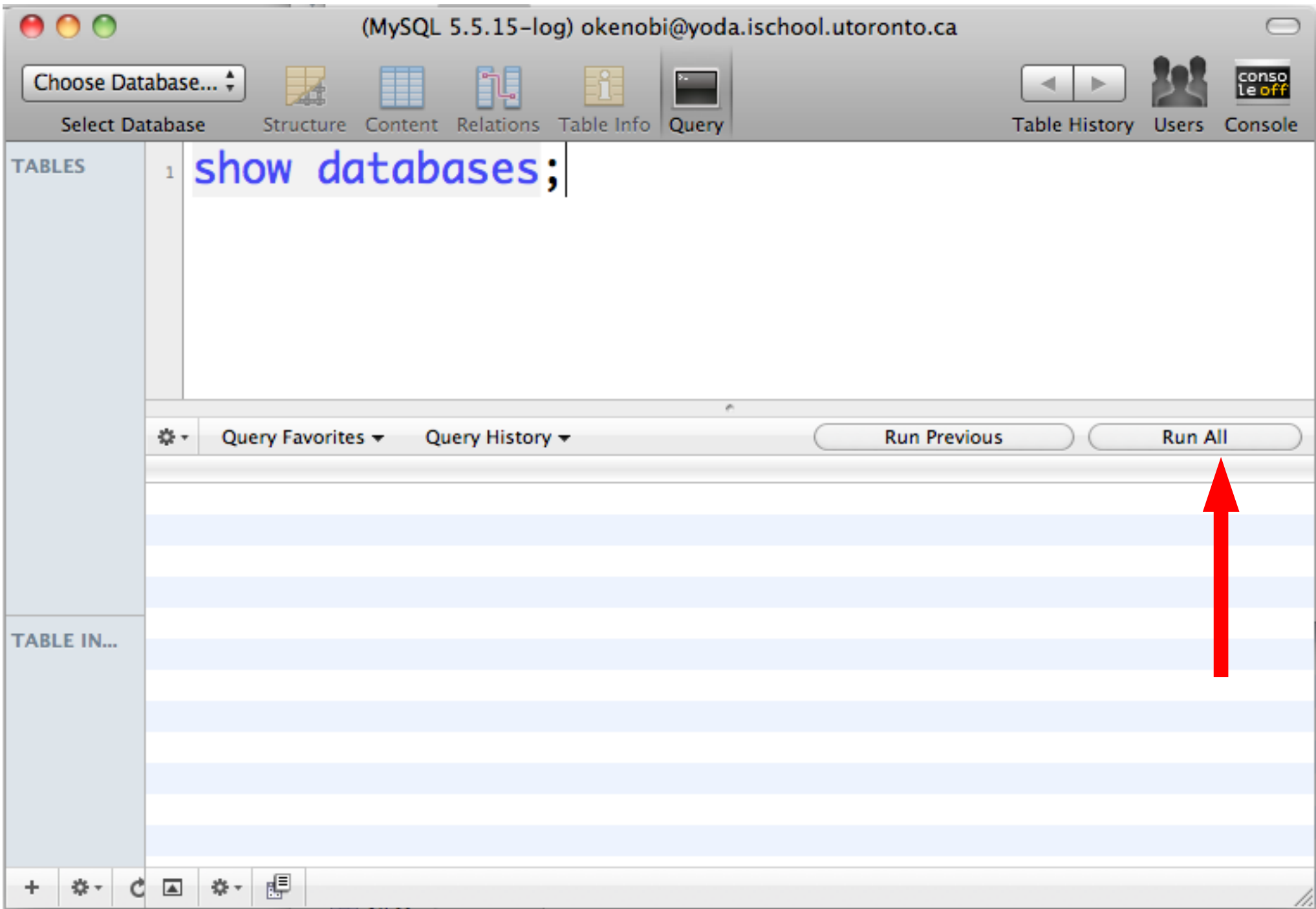

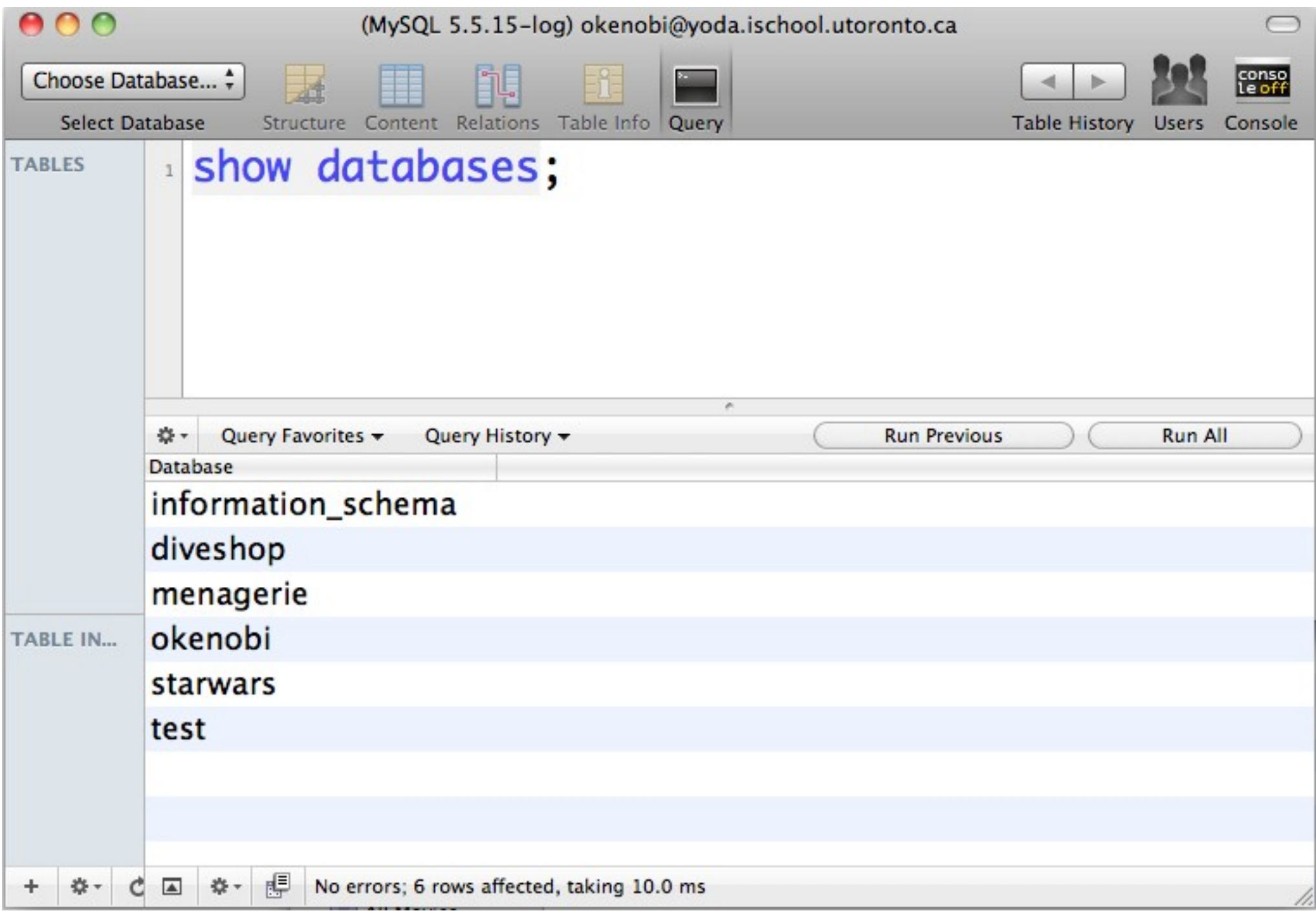

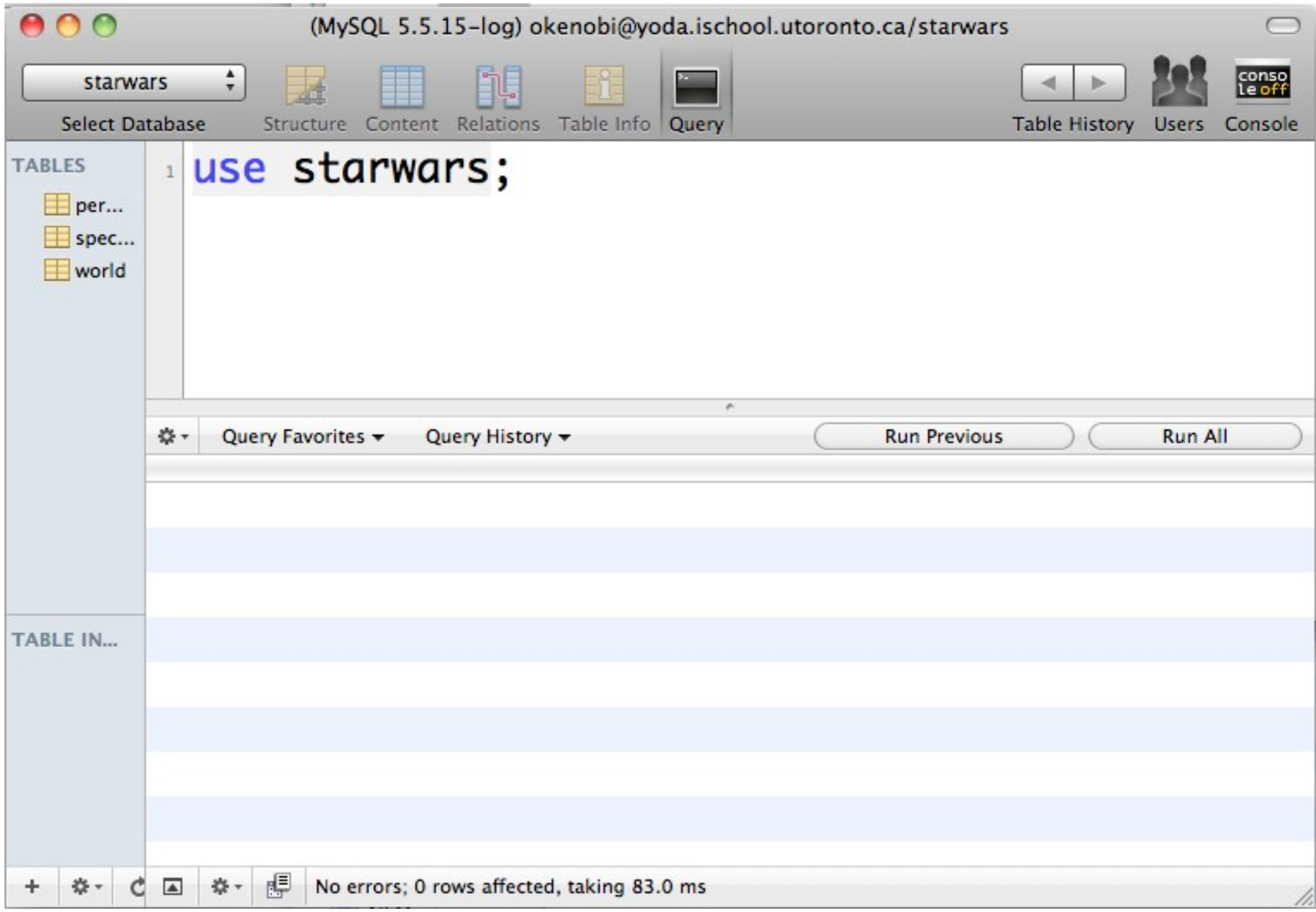

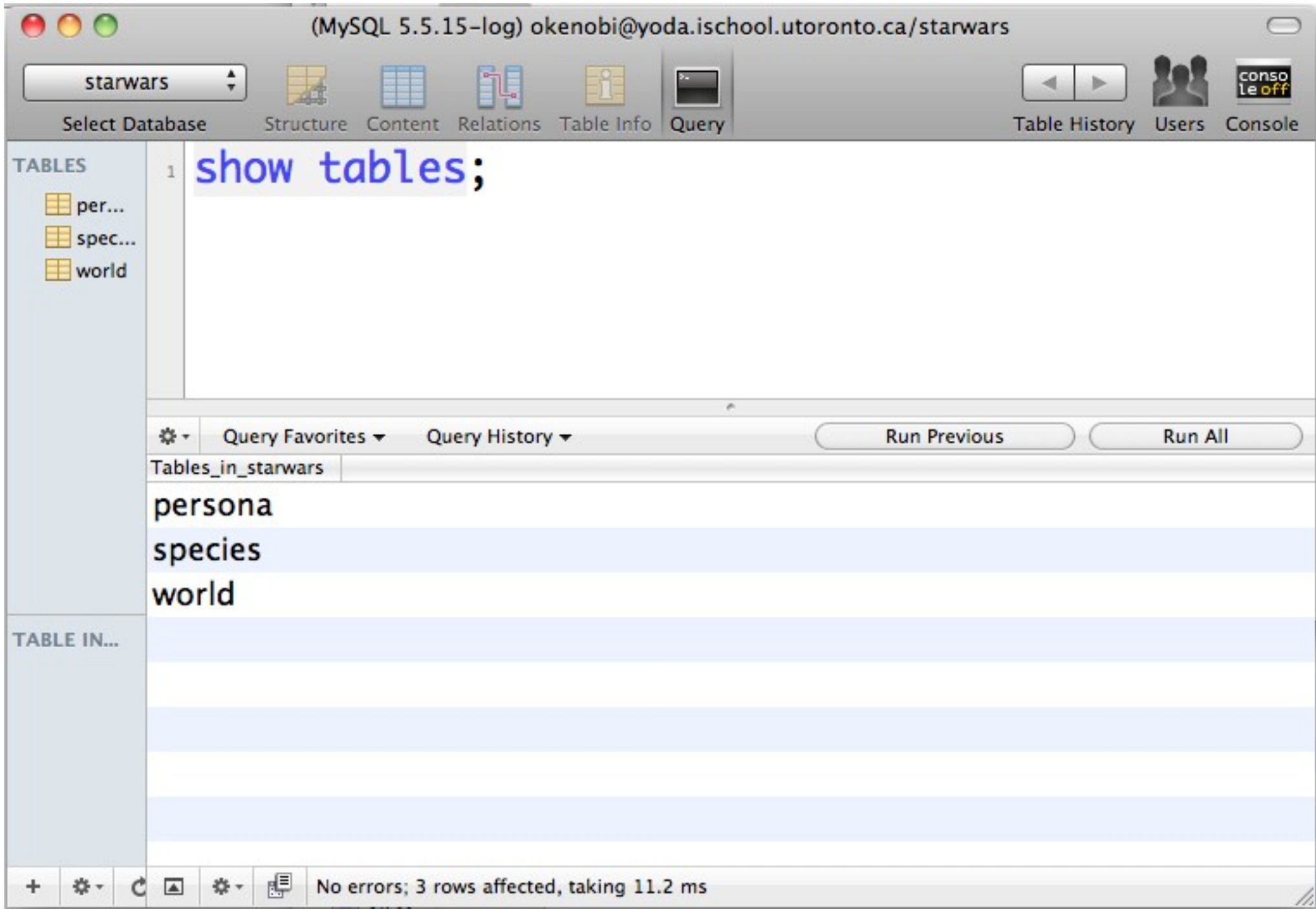

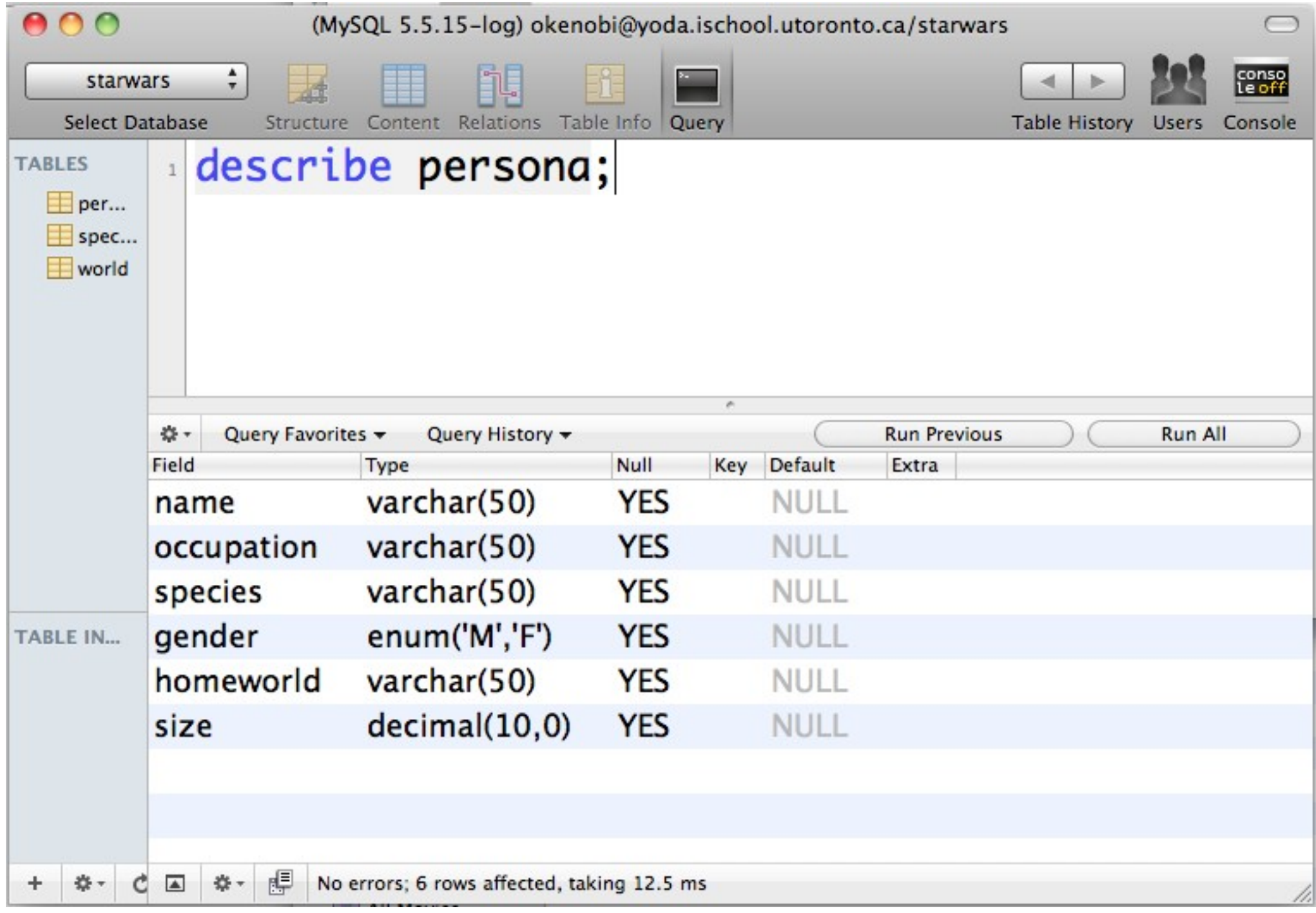

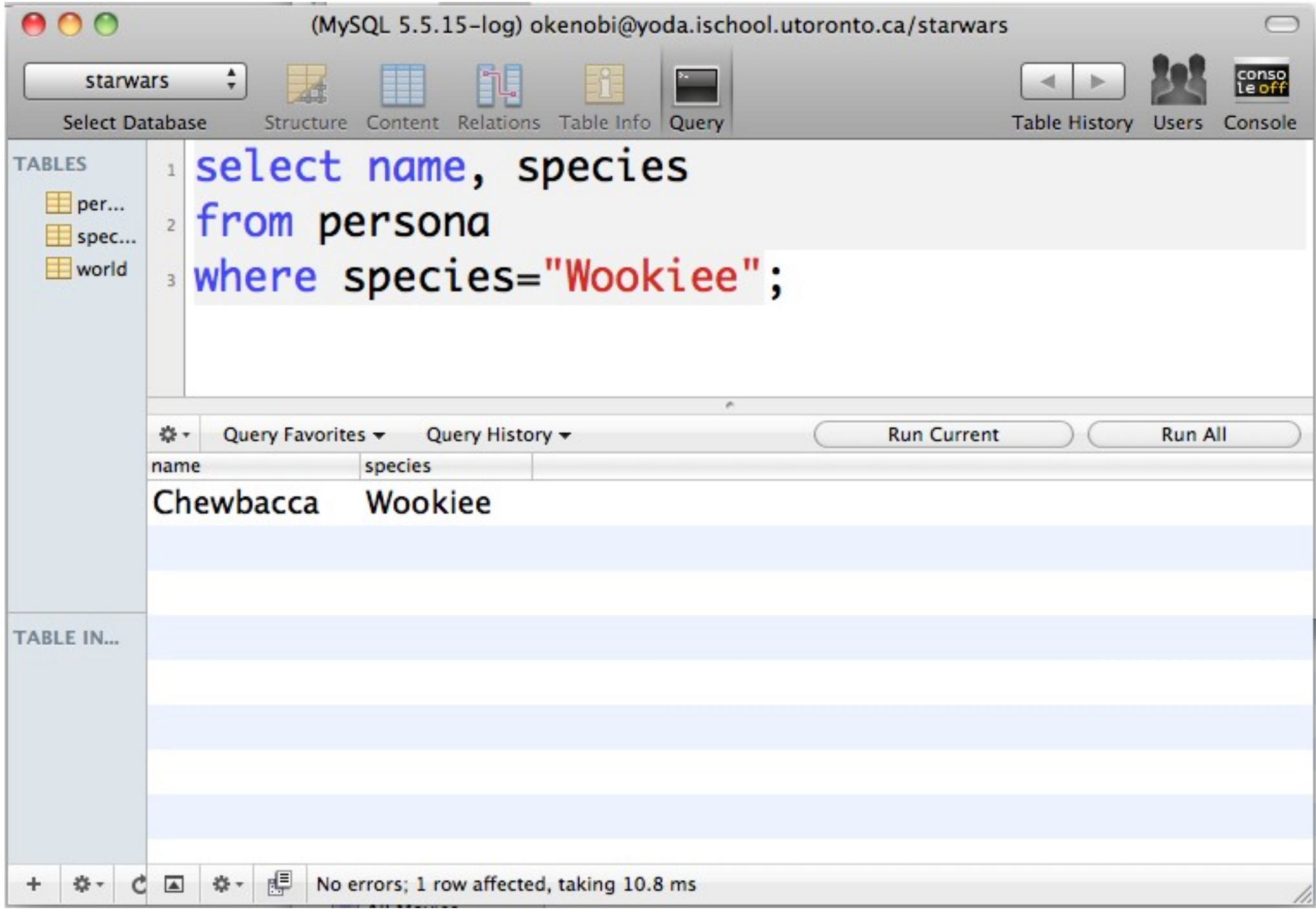

# An SQL Statement

#### **select name, occupation from persona where species="Wookiee";**

- SQL keywords are not case-sensitive (de facto)
- text strings usually are are
- names or tables and fields usually are

# An SQL Statement

#### **so:**

### $select = SELECT* = select*$  $from = FROM* = From**$

\* some people prefer this \*\* ugly, don't do this

#### **but:**

persona != PERSONA != Persona "Wookiee" != "wookiee"

## Quotes

### **Text strings** must always be quoted **Names** can be, sometimes must be

### **Quote Types**

### ", ", and " " must be closed by ", ' by '

### The Semi-Colon

#### Don't forget the semi-colon;

# A Terminal App / Bash

### **OSX:**

### "Terminal" (pre-installed)

#### **Linux:**

"gnome-terminal" (pre-installed) **Windows:**

### "git-bash" from Git

http://code.google.com/p/msysgit/ (you can use PuTTY if you prefer)

## Local v Remote

### **Local:** Your laptop / desktop **Remote:** Another computer you are using (via your "local" machine)

Hint: Check the name in the prompt, e.g.: yuri@**chai**:~\$

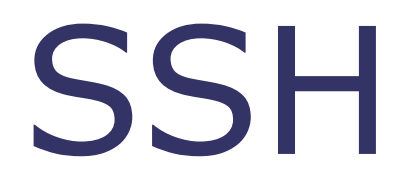

#### ssh **okenobi**@yoda.ischool.utoronto.ca

- your password is your student ID
- you will need to change your password

You will need to re-enter your **original** password before entering the new one. That is, the sequence is:

original, original again, new, new again.

# MySQL

#### **mysql** connect to mysql **mysql -u** *username* **-p** connect to mysql as a *okenobi*, with a password

# MySQL Prompt

#### **mysql>**

do not confuse with the bash prompt! Hint: type "exit" or  $\wedge$ C to exit.

# Important Keys

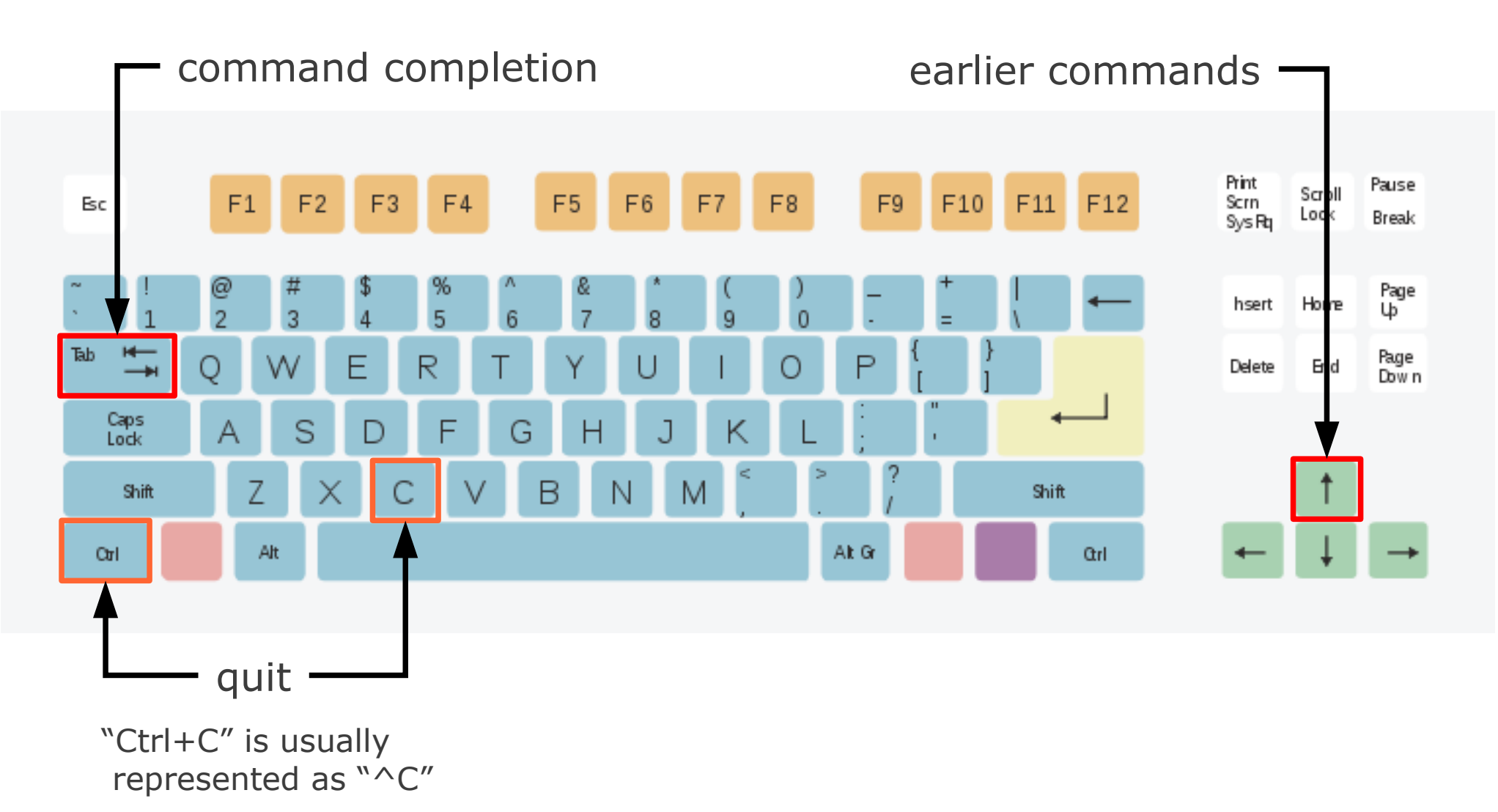

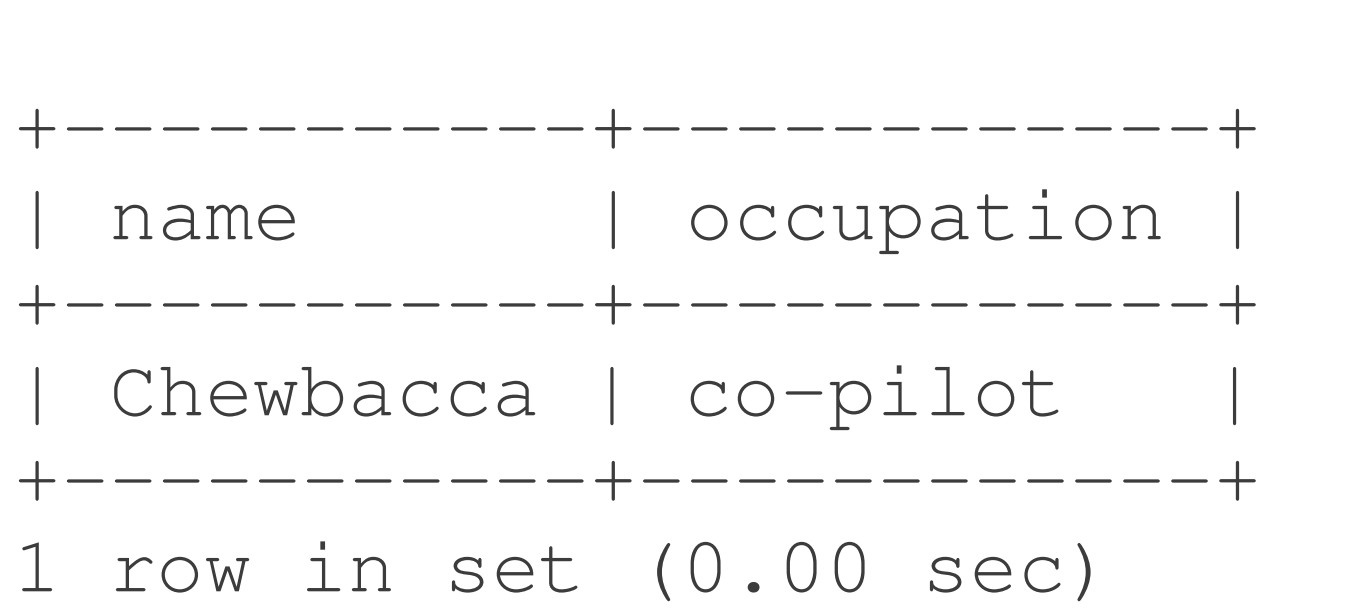

mysql> **use starwars;** Database changed mysql> **select name, occupation from persona where species="Wookiee";**

# SQL via SSH

### This Course

#### http://takhteyev.org/courses/11F/cct395/

## Contact Information

### **Office hours:** - Wed, 5-6 pm, Rm. 3008

### **Email:**

- use the Q&A system if possible
- if emailing, use UToronto mail
- put "CCT395" in the subject line
- expect 2 day turn-around

# The Q&A System

http://cct395.ischool.utoronto.ca/

- use for all non-private questions - feel free to **answer** too!

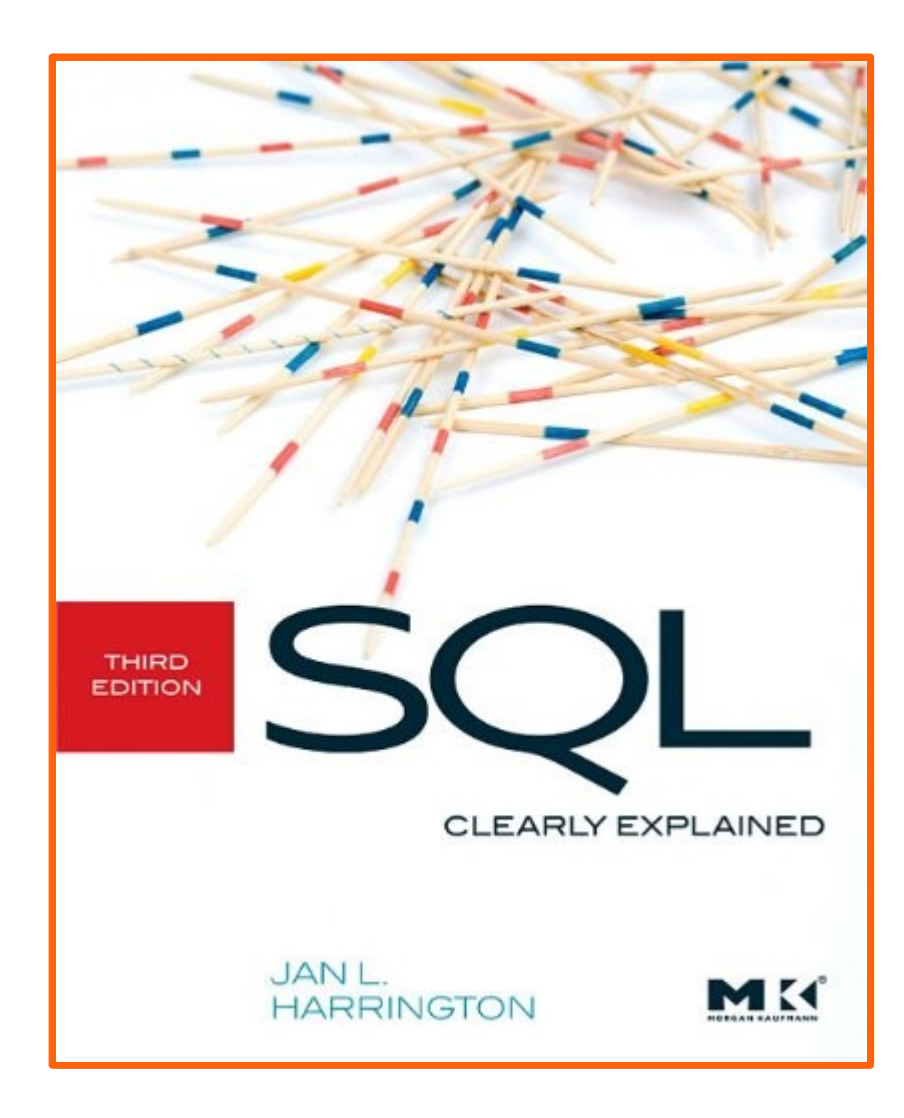

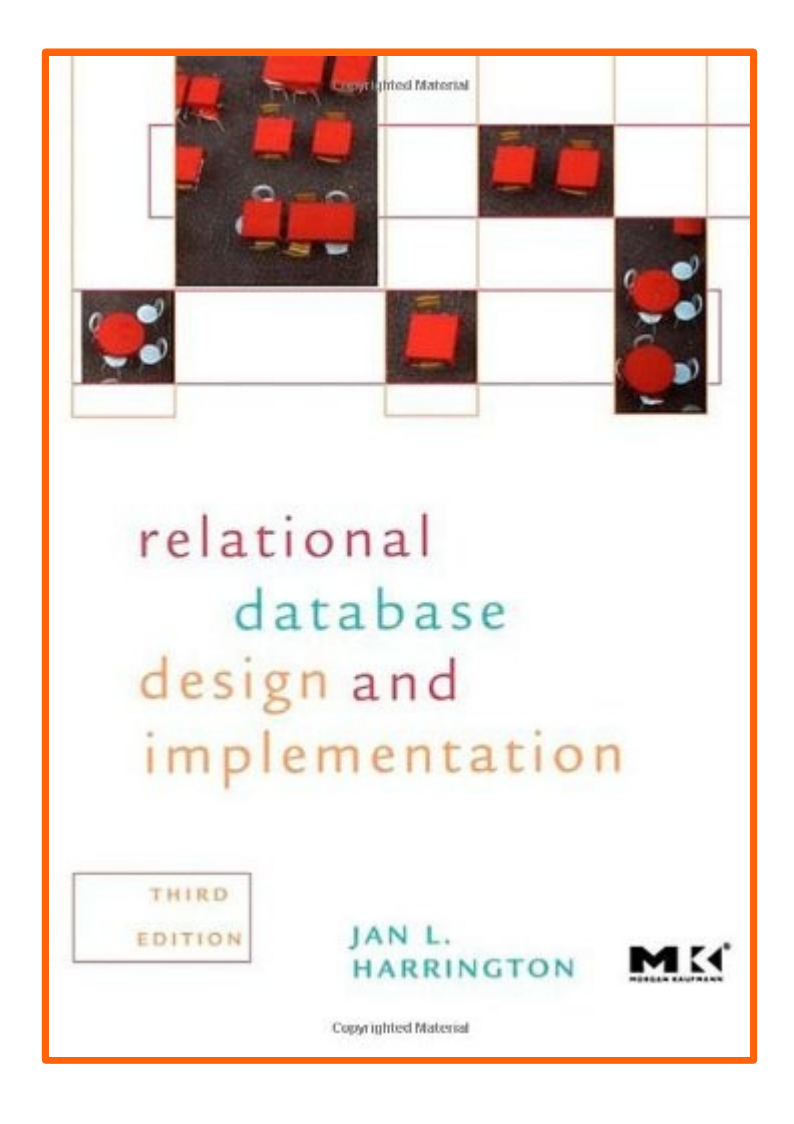

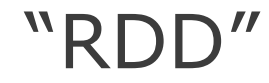

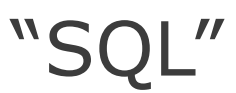

### The Course Outline

# Relational Algebra

#### persona

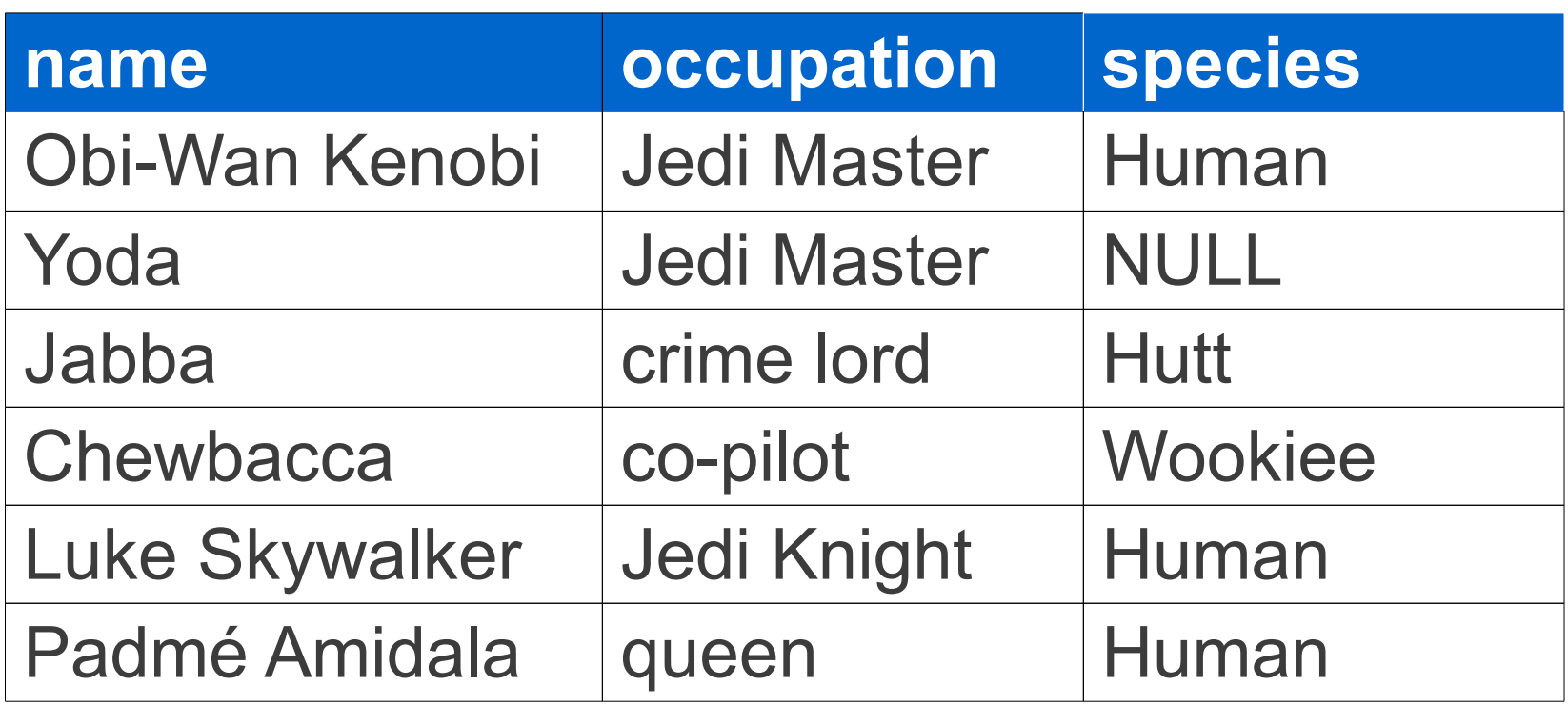

# Projection

#### persona

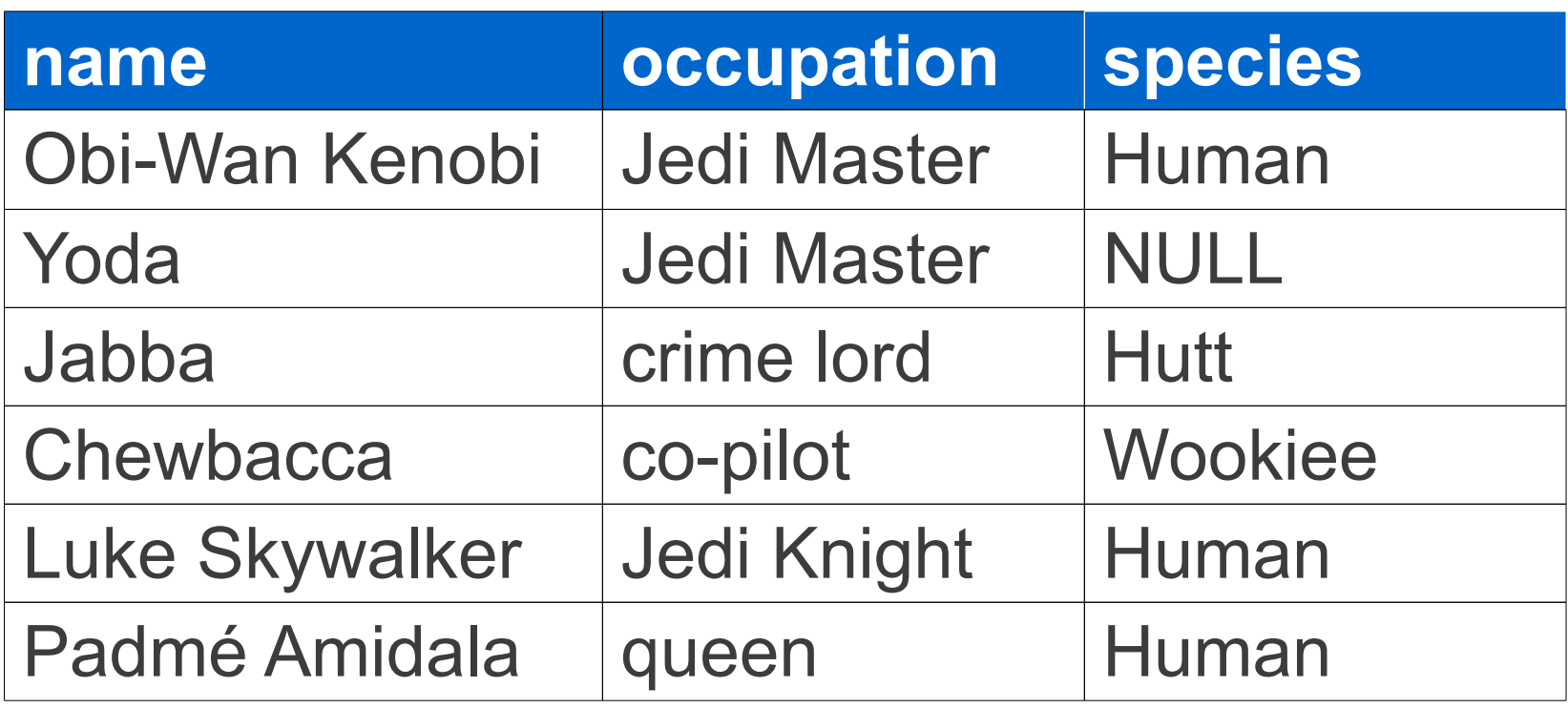

# Projection

#### persona

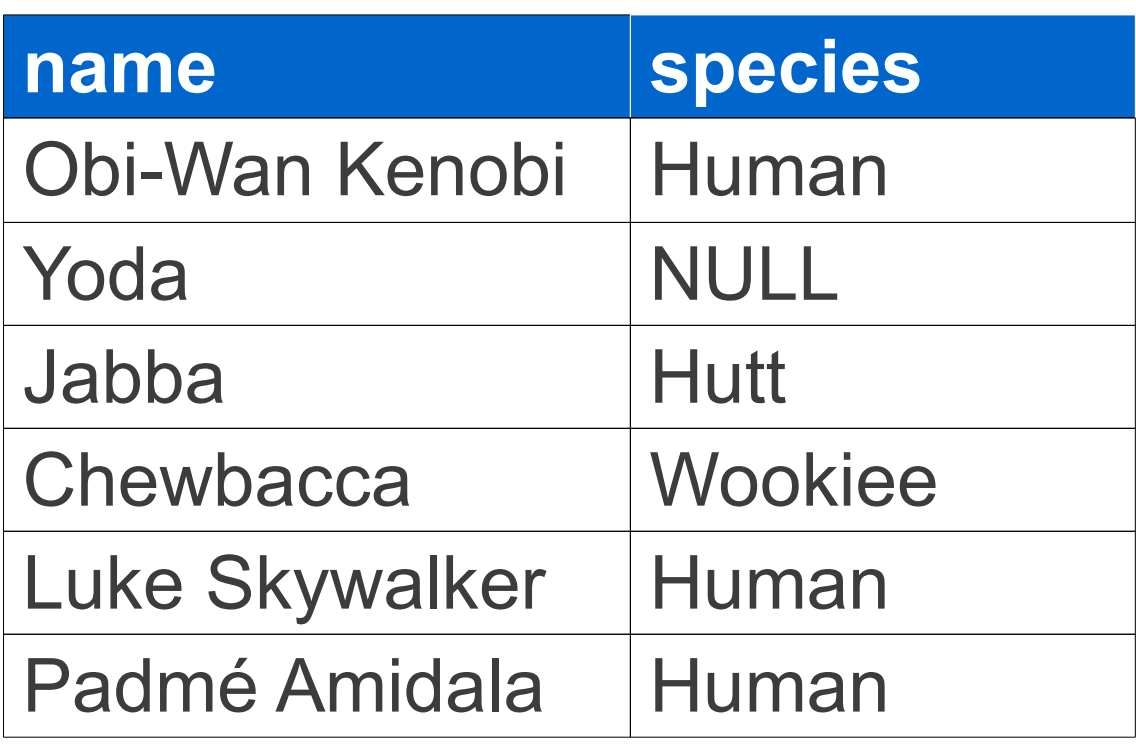

## Selection

#### persona

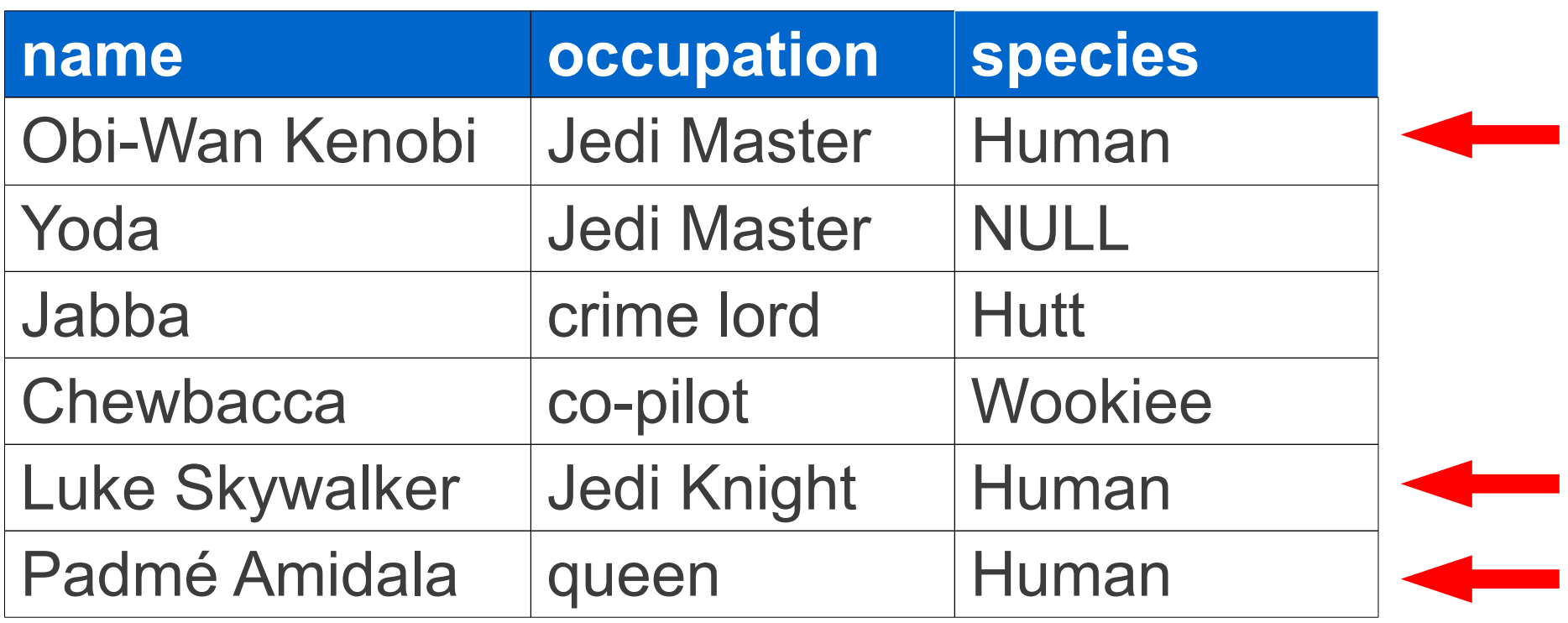

("Restriction" in Harrington)

## Selection

#### persona

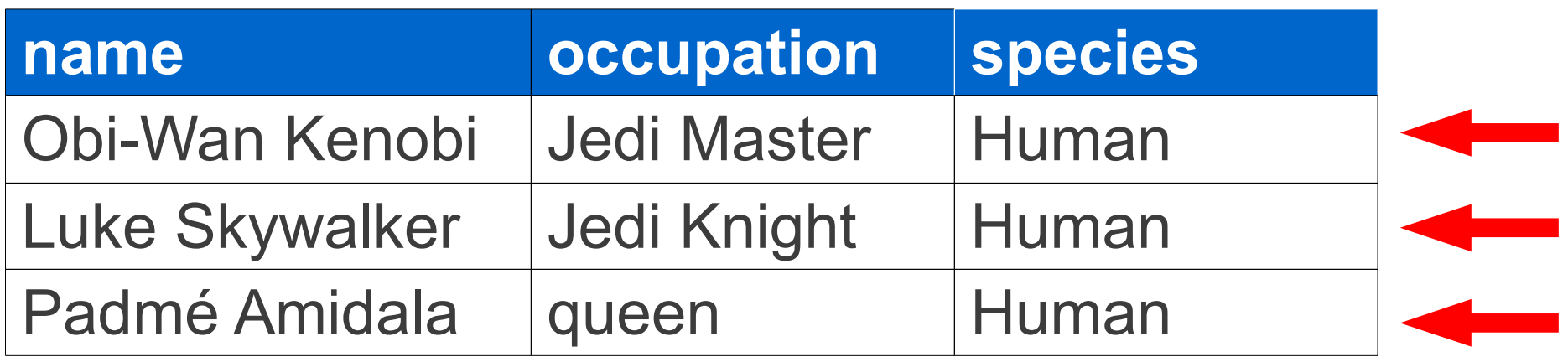

#### ("Restriction" in Harrington)

## Columns vs Rows

#### **Projection:** choosing columns (fields) by name

#### **Selection:** choosing rows with a condition

### Basic SELECT

#### **select**

- **«list of fields» 3.**
- **from «source table» 1.**
- **where «conditions»; 2.**

### selection followed by projection

# Skipping Projection

**select**

**\***

#### **from «table» where «condition»;**

select \* from persona where species="Human"; For instance:

# Skipping Selection

- **select**
- **\***
- **from «table»;**

For instance:

select \* from persona;

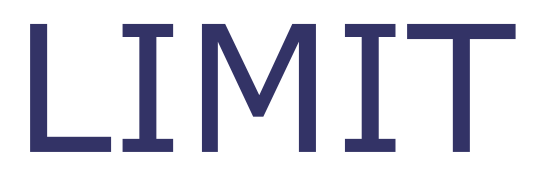

#### **select ... from ... limit «N»;**

For instance:

**select name from persona limit 5;**

# Sorting the Results

**select ... from ... where ... order by «expression»;**

For instance:

select name from persona order by size;

### Questions?